## **TECHNICKÁ UNIVERZITA V LIBERCI**

Fakulta mechatroniky, informatiky a mezioborových studií

Studijní program: B2612 – Elektrotechnika a informatika<br>Studijní obor: 1802T007 – Informační technologie 1802T007 – Informační technologie

## **Optimalizace výstavby modelových sítí Optimization of the construction of model meshes**

**Diplomová práce**

Autor: **Bc**. **Stanislav Hejl** RNDr. Blanka Malá, Ph.D

**V Liberci 20. 5. 2011**

## **Zadání**

## **Prohlášení**

Byl(a) jsem seznámen(a) s tím, že na mou diplomovou práci se plně vztahuje zákon č. 121/2000 o právu autorském, zejména § 60 (školní dílo).

Beru na vědomí, že TUL má právo na uzavření licenční smlouvy o užití mé diplomové práce a prohlašuji, že **s o u h l a s í m** s případným užitím mé diplomové práce (prodej, zapůjčení apod.).

Jsem si vědom (a) toho, že užít své diplomové práce či poskytnout licenci k jejímu využití mohu jen se souhlasem TUL, která má právo ode mne požadovat přiměřený příspěvek na úhradu nákladů, vynaložených univerzitou na vytvoření díla (až do jejich skutečné výše).

Diplomovou práci jsem vypracoval (a) samostatně s použitím uvedené literatury a na základě konzultací s vedoucím diplomové práce a konzultantem.

Datum

.

Podpis

## **Poděkování**

Děkuji RNDr. Blanka Malá, Ph.D za poskytnutí cenných rad, poznámek a věnovaný čas při tvorbě této diplomové práce. Dále bych chtěl, poděkoval svým rodičům za umožnění studií, trpělivost a podporu v rámci celého studia a při vypracování této práce. V neposlední radě bych rád poděkoval všem, kteří mě povzbuzovali, podporovali a vytvářeli příjemnou atmosféru při tvorbě této práce.

## **Abstrakt**

Diplomová práce se zabývá problematikou optimalizace výstavby modelových sítí. Tato práce je koncipována na dvě samostatné části. Teoretická část vysvětluje pojmy jako GIS, GMSH, geometrický model, síťový model a vztahy mezi nimi. Praktická část analyzuje součastné metodiky využívané k výstavbě modelových sítí a popisuje autorovy navrhované postupy vedoucí k optimalizaci. Pro potřeby navrhované metodiky byla navržena softwarová aplikace "EasyCreatorGEO", která usnadňuje celý proces výstavby modelových sítí. Navrhnuté postupy byly následně ověřovány výstavbou dvou různých geometrických modelů.

#### **Klíčová slova**

Geografické informační systémy, geometrický model, síťový model, modelování, Java, optimalizace.

## **Abstract**

The dissertation deals with the optimisation of the construction of model meshes. The work is divided into two individual parts. The theoretical part explains terms like GIS, GHSM, geometric model, model meshes and the relationship among them. The practical part analyzes the currently existing methods used for the creation of model meshes and describes the author's suggested procedures that should lead to the optimisation. A software application called " EasyCreatorGEO "was created for the needs of suggested method. The application facilitates the whole process of creation of model meshes. The suggested techniques were tested by the creation of two different geometric models.

#### **Key words**

Geographic Information Systems, geometric model, model meshes, modelling, Java, optimization.

## Obsah

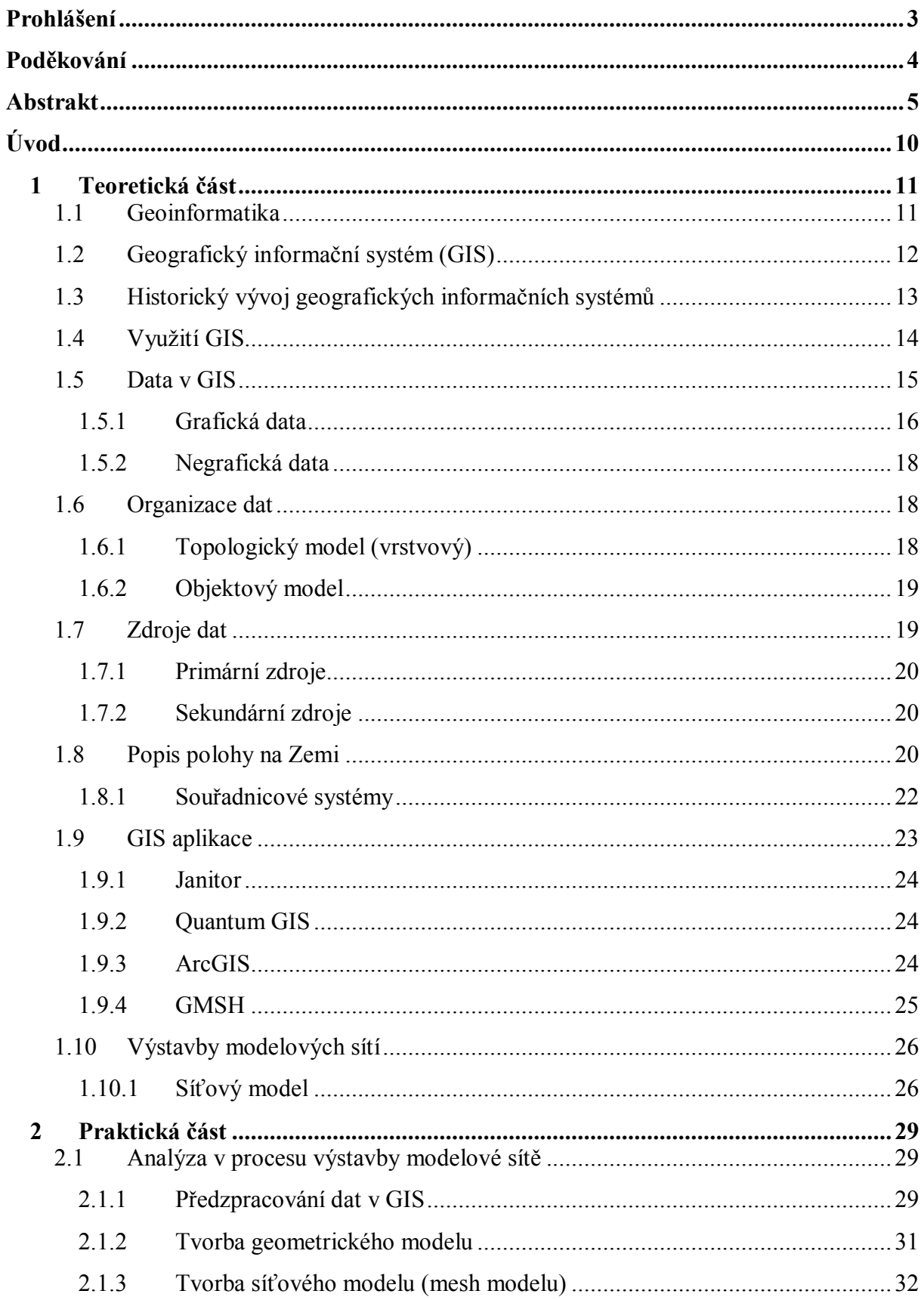

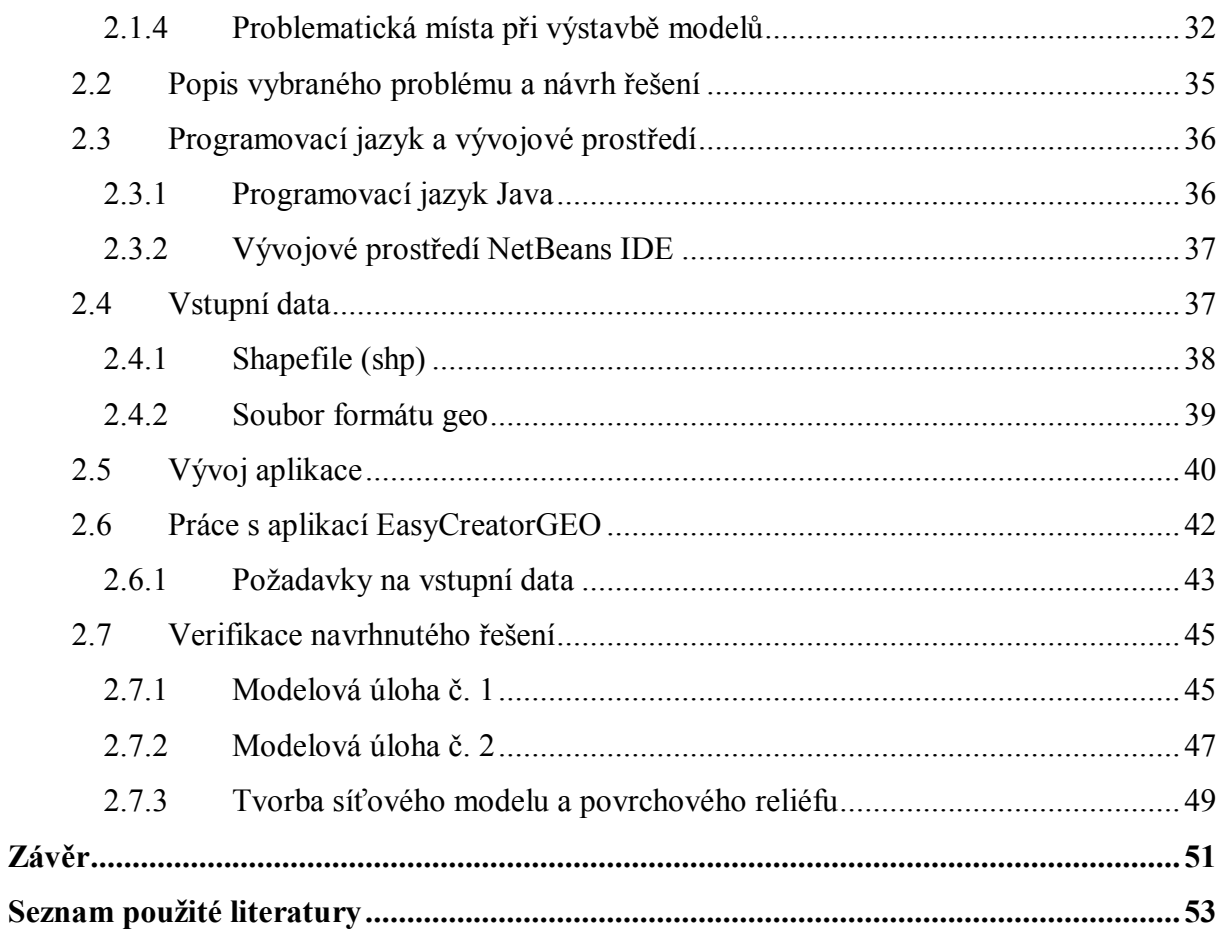

## **Seznam obrázků**

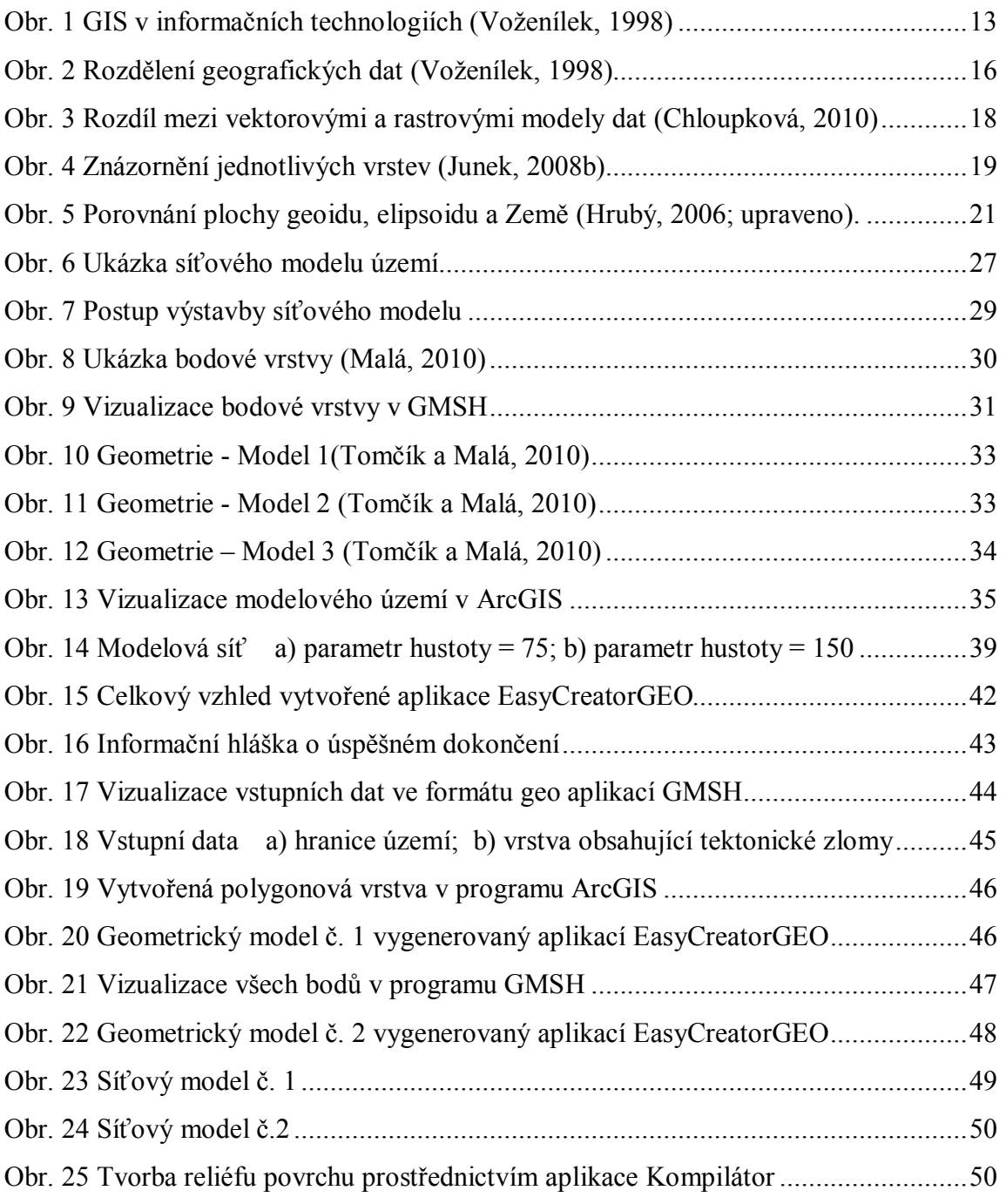

# **Seznam použitých zkratek a symbolů**

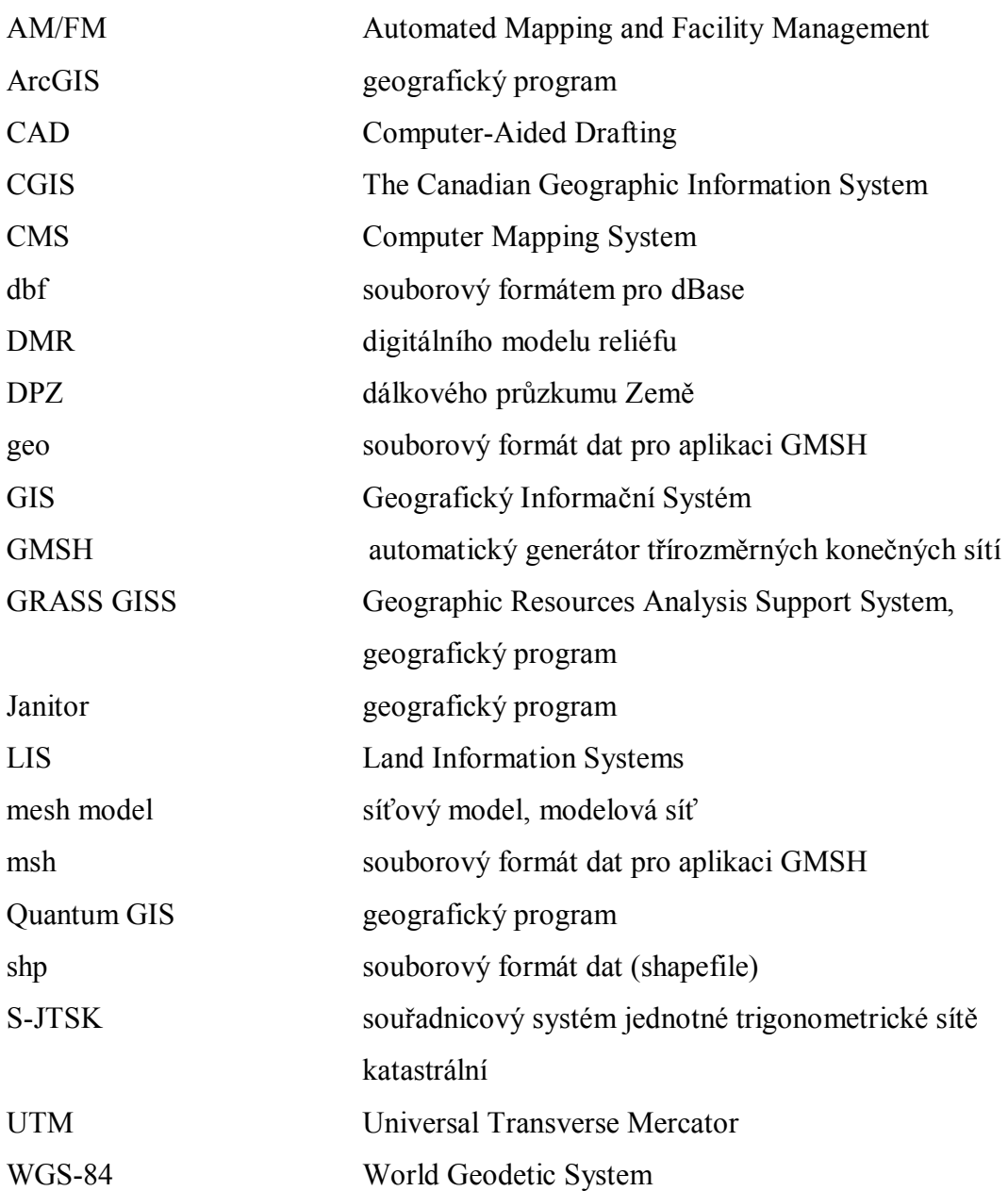

## **Úvod**

V dnešní moderní době plné nových technologií, potřebuje být člověk včas a s co největší přesností informován o hrozícím nebezpečí. Díky vývoji geoinformatiky a ostatních vědních disciplín je toto možné. S dokonalejšími možnostmi zpracování geografických dat pomocí nejnovějších přístrojů se otevírají stále nové možnosti využití geografických informačních systémů. Pomocí počítačů a GIS aplikací lze vytvořit trojrozměrné modely sloužící k simulaci různých přírodních, ale i jiných dějů kolem nás. Nejednou se v televizních novinách objevila zpráva o úniku nebezpečné chemikálie ohrožující kvalitu podzemních vod. K určení závažnosti a rozsahu takovéto havárie lze využít informace získané provedenou simulací na konkrétním modelu postižené lokality.

Tato diplomová práce se zabývá problematikou výstavby modelových sítí. Prvním podmětem pro psaní této práce byla realizace ročníkového projektu na téma Tvorba softwaru umožňující konverzi dat mezi formáty msh a dbf. Software se používá k tvorbě reliéfu povrchu u modelových sítí. Vzhledem k tomu, že mě problematika modelování různých zájmových území zaujala, rozhodl jsem se dále zabývat touto problematikou v diplomové práci. Diplomová práce se zabývá optimalizací stávajících postupů výstavby odvozených modelů. V geoinformatice slouží tyto modely například pro simulaci proudění podzemních vod v horninách různého složení. Tvorba takových modelů představuje náročný proces. Z tohoto důvodu vznikla potřeba navrhnout, vylepšit nebo zdokonalit stávající postupy používané k výstavbě modelů. Hlavním cílem této práce bylo provedení analýzy stávajících postupů v procesu výstavby modelů a návrh řešení vedoucí k optimalizaci výstavby modelů. Diplomová práce je koncipována na dvě samostatné části – teoretickou a praktickou. V první části je provedena literární rešerše na dané téma. Druhá část se zaměřuje na rozbor stávajících postupů výstavby modelů a popisuje autorův návrh zjednodušující vybudování geometrického modelu. Navrhnuté řešení je následně ověřováno výstavbou modelů za použití reálných dat.

## **1 Teoretická část**

Tato část diplomové práce se snaží objasnit základní pojmy, jako jsou geografické informační systémy, GMSH, geometrický model, síťový model a vztahy mezi nimi. Dále popisuje proces získávání geografických dat a jejich další využitelnost například při výstavbě modelových sítí.

### **1.1 Geoinformatika**

Vznik této mladé vědní disciplíny byl zcela logický, uvědomíme-li si, že většina dat, s kterými se dnes setkáváme, má polohovou charakteristiku (Anon, 2005). Proto bylo nutné rozvíjet specializovanou techniku a technologie, které by zpracovávaly tyto data.

Geoinformatika je jednou ze specializovaných disciplín nacházející se na hranici informatiky, přírodních a technických oborů (Schejbal, 2006). Doposud nedošlo ke sjednocení terminologie, a tak existuje celá řada definic tohoto vědního oboru. Jedním z nejznámějších vymezení tohoto pojmu je definice dle Streita, který charakterizuje geoinformatiku jako "disciplínu která je zaměřena na vývoj a aplikaci metod pro řešení problému geověd se zvláštním důrazem na geografickou pozici objektů." Teoretický základ geoinformatiky tvoří informatika a vědy o Zemi (např. geografie). Vědy o Zemi slouží jako "odvětví výroby informací" o přírodních objektech, jevech a procesech. Tyto informace jsou získávány pozorováním, měřením nebo stanovením na geobjektech, což je část skutečné reality, kterou lze s určitou mírou abstrakce vizualizovat v prostředí GIS (geografický informační systém). Geobjekty jsou definovány:

- geometrickou charakteristikou (pozice v prostoru, tvar),
- atributy popisujícími vnitřní vlastnosti geoobjektu,
- prostorovou strukturou.
- vztahy s okolními geobjekty (topologií),
- časovými změnami předchozích charakteristik (dynamikou).

V současné době zřejmě neexistuje oblast lidské činnosti, která by se obešla bez geoinformací a lze tedy tvrdit, že geoinformatika je disciplínou budoucnosti (Anon, 2005). Člověk vždy bude chtít své životní prostředí lépe poznat, popsat a také namodelovat budoucí stav. V nejednom regionu na těchto faktorech bude záviset přežití tamní populace.

## **1.2 Geografický informační systém (GIS)**

Pojem GIS zavedl v roce 1963 pan R. T. Tomlinsen a dodnes neexistuje jednoznačná definice tohoto pojmu (Radimský, 2005). Většina definic, s kterými se můžeme dnes setkat, jsou silně poznamenány prostředím, z něhož autoři pocházejí (Rapant, 2002). A jednou z možných příčin různého chápání GIS muže být i vnímání tohoto pojmu na odlišných úrovních. Chápaní pojmu GIS může mít v zásadě několik úrovní (Voženílek, 1998):

- GIS jako software GIS je soubor programů pro správu a analýzu prostorových dat (tomuto tvrzení odpovídá tvrzení, že program X je/není GIS),
- GIS jako aplikace GIS je informační systém geografického typu, který je součástí určité organizační jednotky (různé instituce si vytvářejí své vlastní GISy, např. GIS okresního úřadu či Správa NP ),
- GIS jako technologie, nový vědní obor GIS je systém hardwarových a softwarových prostředků pro řešení obecných vědeckých problémů (řešení úloh výzkumu přírodních, technických i společenských věd speciálními metodami odvezenými v rámci nové vědní disciplíny).

Rapant (2005) definuje pojem GIS na úrovni konkrétní aplikace takto:

"GIS je funkční celek vytvořený integrací technických a programových prostředků, geodat, pracovních postupů, obsluhy, uživatelů a organizačního kontextu, zaměřený na sběr, ukládání, správu, analýzu, syntézu a presentaci geodat pro potřeby popisu, analýzy modelování a simulace okolního světa s cílem získat nové informace potřebné pro racionální správu a využívání tohoto světa".

Nejpodstatnější výhoda této definice spočívá ve zdůraznění komplexnosti problematiky geografických informačních systémů. Tato i další definice se však shodují v jednom bodě - považují geografický informační systém za počítačový systém pracující s geodaty (Voženílek, 1998). Vedle pojmu GIS se běžně využívají i další označení, která specifikují úzce zaměřený okruh aplikací (Rapant, 2002). Jedná se například o informační systémy o území (Land Information Systems, zkr. LIS), městské informační systémy (Urban Information Systems) nebo systémy využívající správci sítí (Automated

Mapping and Facility Management systems, zkr. AM/FM). Postavení GIS mezi informačními technologiemi demonstruje Obr. 1.

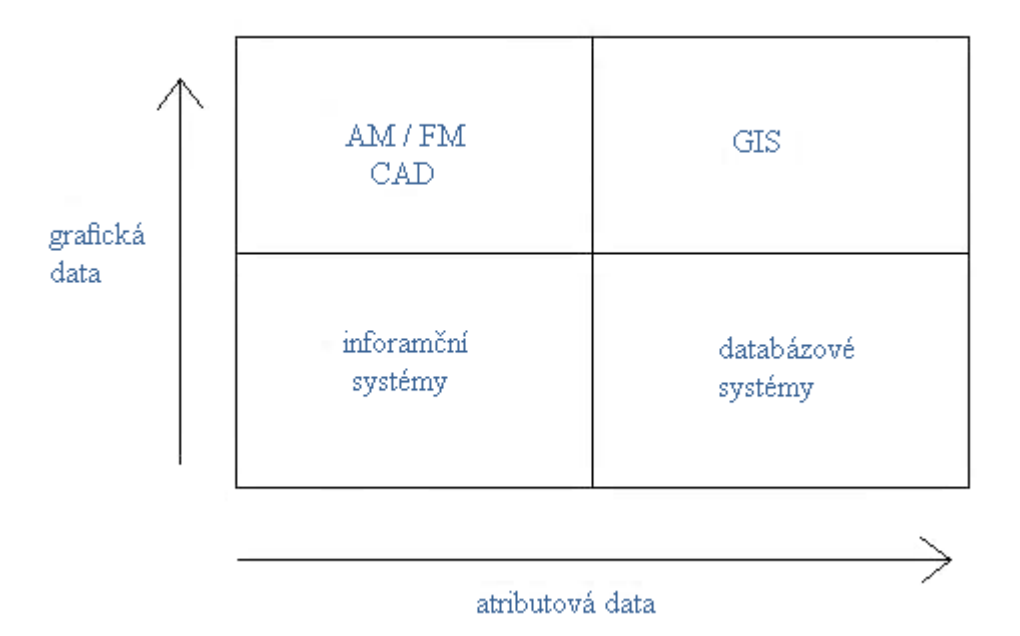

**Obr. 1 GIS v informačních technologiích (Voženílek, 1998)**

### **1.3 Historický vývoj geografických informačních systémů**

Vývoj GIS má své počátky v 60. letech 20. století. Již tehdy bylo nutné zpracovávat velké množství dat vztažených ke geografické poloze na povrchu Země (Hrubý, 2006; Voženílek, 1998). Většina významných kroků v oblasti vývoje GISů se uskutečnila v Severní Americe. Významnou úlohu sehrály organizace jako U. S. Bureau of the Census, U. S. Geological Survey, Harvard Laboratory for Computer Graphics a Experiment Cartography Unit.

 Počátkem 60. let se skupinky nadšenců s různých vědních oborů snažily využít výpočetní techniku ke sjednocení dat z odlišných zdrojů, jejich společné analýze a k prezentaci výsledků (Rapant, 2002). Výstup měl být v takové podobě, aby mohl posloužit jako podklad k rozhodování.

Dle Rapanta (2002) je za první funkční geografický informační systém považován The Canadian Geographic Information System (CGIS). Tento systém byl implementován v roce 1966 a v plném provozu je od roku 1971. Dnes CGIS zahrnuje kolem 10 000 digitálních map zachycujících více než stovky různých údajů. I proto je

CGIS považován za jednu z největších aplikací GIS. Doposud žádná jiná aplikace nepokryla tak rozsáhlou oblast s tak detailním zpracováním.

V dalších letech docházelo především k rozvoji počítačových mapových systémů (Computer Mapping System, zkr. CMS), které jsou prioritně určeny k ukládání a manipulaci prostorových dat (Rapant, 2002). Cílem těchto systému bylo poskytnout analogovou či grafickou reprezentaci geodat. Grafickým výstupem CMS byly mapy s co největší kartografickou přesností a vizuální kvalitou. Avšak tyto systémy mají jednu velkou nevýhodu, spočívají v neschopnosti provádět s daty hlubší analýzy. Ve stínu CMS v tomto období stál druhý směr vývoje, který kladl důraz na prostorovou analýzu za cenu nižší kvality grafického výstupu.

Počátkem 80. let se objevují nové programové systémy pro zpracování geodat, které sjednocují oba předchozí směry vývoje a poskytují zpracování geodat, včetně jejich prostorové analýzy (Rapant, 2002). Ke dnešnímu dni existuje celá řada programových produktů pro budování geografických informačních sytému na všech různých úrovních (místní, regionální, národní, nadnárodní). Nové generace GIS těží především z pokroku oblasti výpočetní techniky, ale i mnohem větší dostupnosti prostorových dat v digitální podobě (díky internetu) a výsledkům vývoje v oblasti prostorové analýzy dat.

### **1.4 Využití GIS**

V dnešní době geografické informační systémy nacházejí svoje uplatnění v nejrůznějších oblastech lidské činnosti. A vzhledem k tomu, že se jedná o technologii v raném vývinu, lze očekávat neustálé rozšiřování spektra jejího využití. V současnosti se z GIS můžeme setkat v těchto oblastech (Tollingerová, 1996):

- ochrana životního prostředí,
- veřejná správ,
- doprava,
- správa zdrojů,
- archeologie,
- vojenství,
- geomarketing,
- zemědělství,
- záchranné služby,
- péče o zdraví obyvatel,
- inženýrské sítě,
- uzemní plánování,
- a další.

S pomocí GIS se dá například zjistit, co se nachází na konkrétním místě, hledat objekty určitých vlastností na zvoleném části území, určit optimální trasu mezi dvěma objekty, hledat optimální místo pro určité stavby či vyhledat rizikové oblasti ohrožení přírodními katastrofami. S trochou nadsázky lze ke každému písmenu abecedy nalézt vědní disciplínu či lidskou činnost, v níž se GIS prakticky využívá (Junek*,* 2008).

#### **Základní složky geografických informačních systémů**

Data

Jednou z nejdůležitějších a zároveň často finančně nejnáročnější součástí GIS jsou data. Ke geografickým datům se vztahují tabulková (atributová) data, která mohou být vlastní nebo získaná od komerčních datových dodavatelů.

Hardware

Tímto pojmem rozumíme počítač, na kterém GIS běží. Kromě počítače je rovněž důležitá kvalita výstupního a vstupního zařízení (např. digitizér, skener, plotter nebo tiskárna).

Software

GIS software jsou programy, které umožňují shromažďovat, analyzovat, prezentovat potřebné geografické informace.

Lidé

Mezi lidi pracující s GIS patří techničtí specialisté navrhující a udržují systémy, ale také ti, kteří využívají tento systém ke každodenní práci (geologové, pracovníci katastrálních úřadů, záchranáři, atd.).

#### **1.5 Data v GIS**

Data v GIS reprezentují objekty a jevy z reálného světa. Geografická data těchto geoobjektů lze nejčastěji rozdělit do dvou skupin (Voženílek, 1998; Tollingerová, 1996): grafická data (prostorová) a negrafická data (tématická, neprostorová), někdy též označována jako atributy. Jedním z hlavních problémů je provázanost těchto dat. Díky

různým kombinacím tématickým informací, vztahujícím se ke konkrétnímu geoobjektu, lze získat ucelenější pohled na zkoumaný objekt nebo jev.

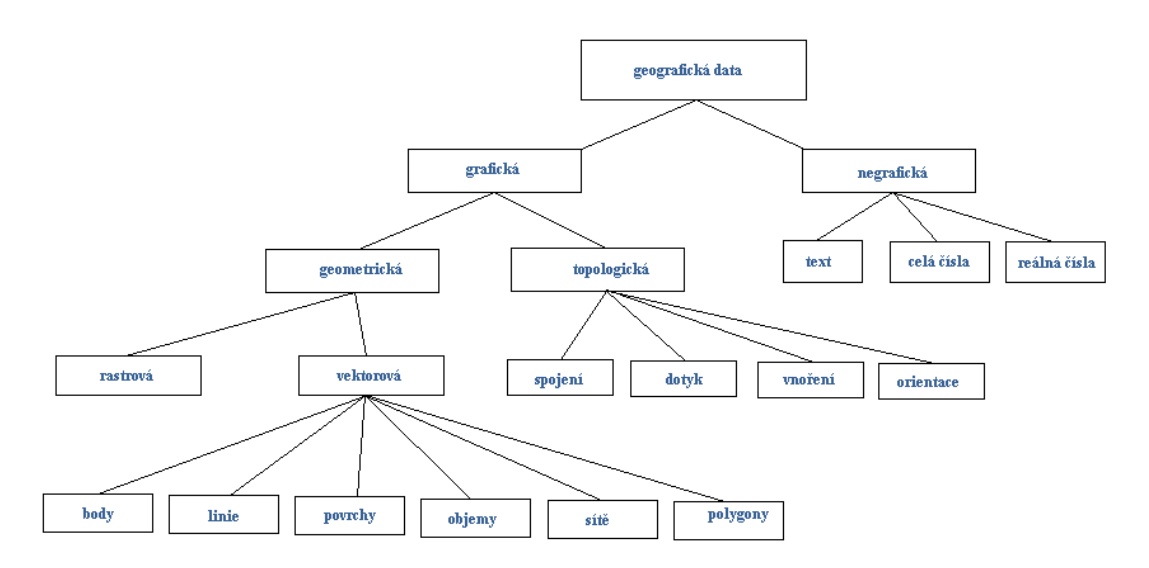

**Obr. 2 Rozdělení geografických dat (Voženílek, 1998)**

## **Dimenze geoobjektů**

Dle počtu rozměrů, ve kterých je objekt zaznamenán, jsou rozlišovány tyto dimenze:

- 0 D (bezrozměrná) objekty, které jsou definované pouze svoji polohou (např. bod),
- 1 D (jednorozměrná)- objekty definované jak polohou, tak svoji délkou (např. linie),
- 2 D (dvourozměrná)- tyto objekty jsou reprezentovány svoji délkou, šířkou a jsou ohraničeny nejméně 3 jednorozměrnými objekty (např. plocha),
- 3 D (trojrozměrná)- tyto objektu už mají svoji délku, šířku a výšku (hloubku) a jsou ohraničeny nejméně 4 dvojrozměrnými objekty (např. objem tělesa).

Některé geoobjekty mají Z souřadnici zaznamenanou formou atributu. Potom je dimenze objektu označována jako 2,5 D.

### **1.5.1 Grafická data**

Informace obsahující grafická data jsou určeny svým prostorovým umístěním ve zvoleném souřadnicovém systému (geometrická data) a vzájemným vztahem geobjektu a částí (topologická data).

Dle způsobu uložení geometrických dat v databázi a způsobu přiřazení neprostorových informací jsou rozeznávány dva základní datové modely:

- rastrový,
- vektorový.

#### Rastrový model (formát dat)

U rastrového modelu je základním nositelem prostorové informace pixel (obrazový bod). Tento bod je umístěn v mřížce tvořenou pravidelnou sítí řádků a sloupců. Poloha zkoumaného objektu je následně určena souřadnicemi polí mřížky. Typickým příkladem využití rastrového formátu dat jsou digitálně pořízená data metodou dálkového průzkumu Země (DPZ) nebo nesnímané obrázky. Pro rastrový model je charakteristická přímá vazba mezi polohovou a tématickou složkou datového modelu. Díky tomu lze zadáním souřadnice pixelu okamžitě získat informace o jeho obsahu. Jednou z dalších výhod tohoto modelu je snadné překrývání jednotlivých obrazů s odlišně tématickým obsahem. Nevýhoda rastrových dat spočívá v jejich velké paměťové náročnosti a omezenou přesností (danou velikostí pixelu).

#### Vektorový model

Při použití vektorového modelu se předpokládá, že prostor s mapovými jevy je spojitý (Voženílek, 1998). Díky tomu lze vyjádřit vlastnosti jevů na zemském povrchu pomocí lineárních charakteristik. Základní prvky vektorových dat jsou:

- body bodový prvek je popsán diskrétní polohou určenou souřadnicemi X,Y,Z,
- linie liniový prvek je vyjádřen posloupností orientovaných úseček definovaných souřadnicemi počátečního a koncového bodu,
- plochy plošný prvek je uzavřený obrazec, jehož hranice tvoří uzavřené linie.

Jedním z rysů tohoto modelu je zprostředkovaný vztah mezi prostorovou a informační složkou datového modelu GIS. Prostorové i tématické informace jsou vázány k identifikátoru objektu, tvořeného základním prvkem vektorových dat. Z toho plyne jedna z výhod takto uložených dat, která spočívá v jejich objektové orientaci. Mezi další výhody patří menší paměťová náročnost a větší přesnost oproti rastrovému formátu. Nevýhoda vektorového formátu spočívá mimo jiné v složitějším zjišťování odpovědí na polohové dotazy.

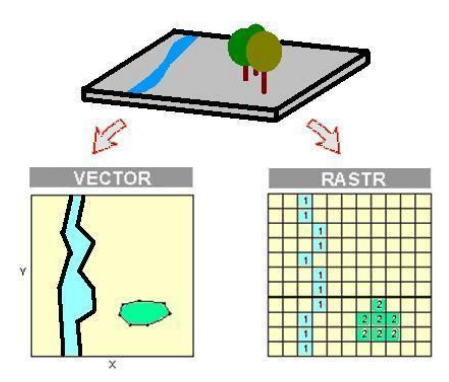

**Obr. 3 Rozdíl mezi vektorovými a rastrovými modely dat (Chloupková, 2010)**

#### **1.5.2 Negrafická data**

Tyto data obsahuji popisné údaje o geografických objektech a v GIS jsou uchovávány v podobě textů či číselných hodnot. Dnes je však možné setkat se i s daty ve formě zvuků, videosekvencí nebo fotografií. Typickým příkladem negrafických dat je například výška budovy, objem vodní nádrže, jméno řeky či vlastnické vztahy.

## **1.6 Organizace dat**

V součastné době se v GIS využívají k vyjádření tématických informací dva datové modely.

### **1.6.1 Topologický model (vrstvový)**

Tento model pracuje s grafickými objekty, které jsou nositeli informací o vzájemných prostorových vztazích a jsou na ně navázány popisné informace (Tollingerová, 1996). Princip topologického modelu spočívá v rozdělení objektů dle tématických okruhů do tříd. Tyto třídy jsou ukládány do jednotlivých vrstev, přičemž v každé vrstvě se vyskytují pouze objekty jedné třídy.

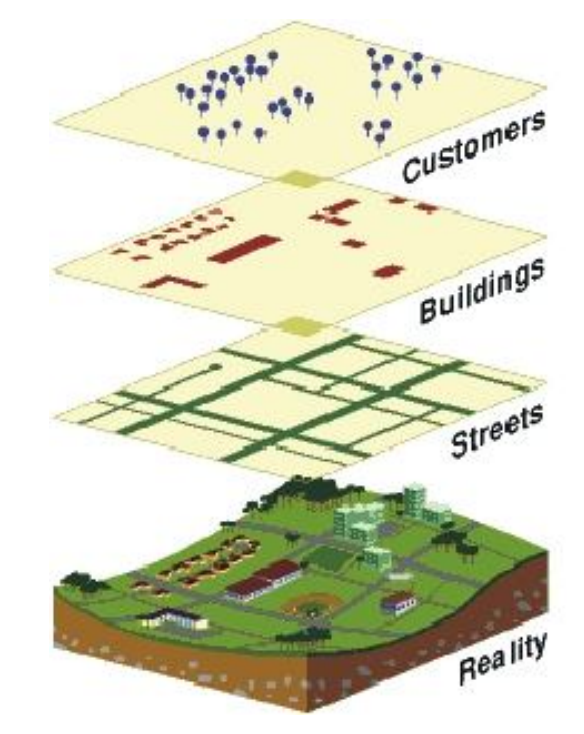

**Obr. 4 Znázornění jednotlivých vrstev (Junek, 2008b)**

#### **1.6.2 Objektový model**

Systémy pracující s tímto modelem využívají tzv. zapouzdření objektů (Tollingerová, 1996). Toto zapouzdření určuje chování objektu, ale i objekt chrání. Pro objektově orientované modely je příznačné, že ať se jedná o vrstvu nebo souvrství, vždy jde jen o objekt. Při tomto přístupu k modelování jsou topologické vztahy řešeny výhradně mezi objekty.

#### **1.7 Zdroje dat**

Za nejvýznamnější a nejpracnější činnost v GIS je zcela právem považováno vybudování databáze obsahující geografická data (Hrubý, 2006). Dle zkušeností více než 70 % celkových nákladů na projektech tvoří právě obstarávání geografických dat. Podle původu zdroje dat se rozlišují dva typy:

- primární zdroje,
- sekundární zdroje.

#### **1.7.1 Primární zdroje**

Data získaná z primárních zdrojů jsou měřena přímo (Voženílek, 1998; Hrubý, 2006). To znamená, že data byla získána v přítomnosti měřitele v konkrétní lokalitě formou přímého kontaktu měřícího zařízení se zkoumaným jevem (např. geodetické měření). K primárním zdrojům dat se řadí i tzv. dálkový průzkum země (DPZ). Obvykle se uplatňují tyto metody DPZ:

- letecké snímkování,
- snímkování objektu z povrchu Země,
- multispektrální snímkování Země z velké dálky.

#### **1.7.2 Sekundární zdroje**

Jedná se o data, která jsou získaná z již existujících map, tabulek či různých databází (Voženílek, 1998). Označení "sekundární" znamená, že se jedná o data, která již byla nashromážděna, ale vyžadují další zpracování např. konverzi do počítače, pomocí digitalizace či skenování. Při využívaní dat ze sekundárních zdrojů, je důležité získat informace o metodách sběru dat a informace o kódování naměřených hodnot, přesnosti měřících přístrojů apod. Bohužel ne vždy jsou tyto informace dostupné. I přesto jsou data ze sekundárních zdrojů nejčastějším zdrojem při práce z GIS. Oproti datům z primárních zdrojů mají tyto data jednu velkou výhodu a tím je jejich nižší cena, což je pro většinu uživatelů rozhodující faktor.

Kromě tohoto rozdělení můžeme geodata využívaná v GIS rozdělit i podle způsobu záznamu a použitého nosiče na analogové a digitální (Tuček, 1998).

#### **1.8 Popis polohy na Zemi**

Postupným působením přírodních sil vznikl velice členitý a zvrásněný povrch naší planety (Rapant, 2005). Díky tomu se dnes můžeme setkat s určitými morfologickými útvary, jako jsou např. údolí, hřbety nebo plošiny. Protože každý takový morfologický útvar muže být předmětem geodetického zkoumání, bylo nutné nalézt jisté zjednodušení (tzv. ideální tvar zemského tělesa), k jehož povrchu by se fyzické body na povrchu Země vztahovaly.

Prvotní aproximací neboli modelem zemského tělesa je útvar nazývaný geoid. Dle Tučka (1998) je geoid definovaný jako nulová ekvipotenciální plocha (plocha, na kterém má zemská tíže v každém místě stejnou hodnotu), která je v každém svém bodě kolmá na směr zemské tíže. Plocha geoidu je v jistém slova smyslu ideální, ale přesto se matematicky nedá vyjádřit (Hrubý, 2006). Proto bylo zavedeno další přiblížení v podobě rotačního elipsoidu. Rotační elipsoid je známý geometrický útvar, který je dán svým středem a délkami kratší a delší poloosy. V GIS je rotační elipsoid nazýván referenčním (náhradním) elipsoidem. Díky různé volbě délek poloos, každý elipsoid nahrazuje geoid s různou přesností. Volba referenčního elipsoidu pro konkrétní území a jeho přesná orientace je v anglické literatuře označována jako datum.

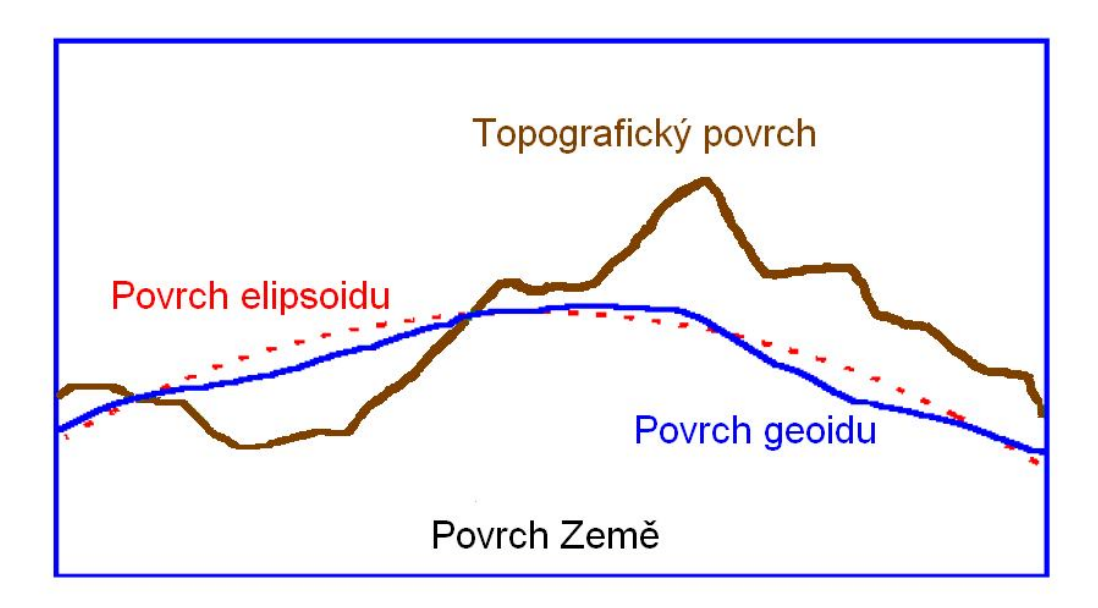

**Obr. 5 Porovnání plochy geoidu, elipsoidu a Země (Hrubý, 2006; upraveno).**

Téměř všechny existující náhradní elipsoidy jsou používány pouze pro omezenou část povrchu Země (např. NAD83 v Severní Americe nebo Besselův elipsoid v Evropě). Pro účely větších mapových děl bylo nutné vztahovat data ke globálnímu elipsoidu, který by postihoval celou planetu. Jeho vývoj nebyl jednoduchý a ustálil se až v roce 1984, jako WGS-84. Tento elipsoid používají především moderní navigační systémy GPS, ale pro národní geodézii je nevhodný.

#### **1.8.1 Souřadnicové systémy**

Při práci s geoobjekty musí být definovány prostorové vztahy (geometrie, topologie) pomocí souřadnicového systému (Hrubý, 2006). Základní a zároveň nejdůležitější operací pro všechny zeměpisné souřadnicové systémy je definování metriky, umožňující měření vzdálenosti mezi geoobjekty. Dále musí každý souřadnicový systém umožnit jednoznačně definovat polohu v konkrétních jednotkách. Obecně lze souřadnicové systémy rozdělit do dvou skupin:

- Globální systémy (WGS-84, UTM) jejich výhoda spočívá především v univerzálním popisu povrchu Země a ve snadném exportu dat do jiných GIS systémů. Jelikož prostor těchto souřadnicových systému tvoří povrch elipsoidu, nemůže být při výpočtech vzdálenosti využita Euklidovská metrika. Další nevýhodou těchto systémů je jejich nepřesnost, což je cena za jejich globální pohled na věc.
- Lokální systémy (národní, uzemní) tyto systémy vznikaly velice zvláštní transformací územně platného elipsoidu na plochu. Díky tomu lze při výpočtech vzdáleností uplatnit jednoduchý vzorec.

V České republice je podle vládního nařízení z roku 1995 stanoveno několik závazných geodetických referenčních systému, které se na území našeho státu dodnes využívají (Rapant, 2005). Mezi nejpoužívanější souřadnicové systémy na území ČR patří WGS-84, UTM a S-JTSK.

#### **WGS-84**

Tento souřadnicový systém bývá též někdy označován jako "Systém šířka - délka". WGS-84 je globální souřadnicový systém, který využívají moderní navigační systémy (např. GPS). "WGS poskytuje základní souřadnicový rámec, geometrickou reprezentaci tvaru zemského tělesa – elipsoid i gravitační model Země" (Tuček, 1998).

#### *Určení zeměpisné šířky*

Zeměpisná šířka je určena úhlem, který svírá bod na povrchu Země s rovinou rovníku (Hrubý, 2006). Počátek souřadné osy zeměpisné šířky je rovník, který má hodnotu nula stupňů. Vedeme-li rovníkem rovinu, je naše planeta rozdělena na dvě polokoule – severní a jižní. V počítačovém vyjádření se severní šířka označuje kladným znaménkem.

#### *Určení zeměpisné délky*

V případě určení zeměpisné délky neexistuje žádný přirozený vztažný bod, ke kterému by mohla být délka vztažena (Hrubý, 2006). A to se v minulosti projevilo častými problémy při určování polohy v tomto rozměru. Teoreticky se k určení zeměpisné délky dá použít časový rozdíl mezi dvěma místy na planetě. Rozdíl jedné hodiny je roven 15 stupňům. Této skutečnosti bylo v 18. století využito k měření zeměpisné délky. Nultý poledník byl stanoven na úroveň hvězdárny v Greenwichi. Postupem času převzali nultý poledník ostatní státy a určování zeměpisné délky se sjednotilo.

#### **S-JTSK**

Souřadnicový systém jednotné trigonometrické sítě katastrální (zkr. S-JTSK) je základní souřadnicový systém používaný na území České republiky a Slovenska (Rapant, 2002). Tento lokální systém, který vznikl již v době rozpadu Rakouska-Uherska, navrhl a zpracoval Josef Křovák. "Podle tzv. Křovákova zobrazení se Besselův elipsoid, který je referenčním elipsoidem zobrazení, komfortně zobrazí na Gaussovu kouli, jejíž poloměr se zmenší o jednu desetitisícinu. Ta se pak konformně zobrazuje do rovin všeobecným konformním kuželovým zobrazením (proto se toto zobrazení někdy označuje jako dvojité konformní)" (Tuček, 1998).

Aby mohl tým Ing. Křováka zpracovat podklady pro návrh parametrů zobrazení, bylo nutné celé území geodeticky přeměřit. Díky tomuto měření vznikla triangulační sít první úrovně s přibližně 120 body se změřenou polohou. Tato síť byla vztažena k referenčním bodům, zaměřených ještě za Rakousko-Uherska. Díky tomu vznikla chyba, která se později musela korigovat dalším vyměřováním.

#### **1.9 GIS aplikace**

V dnešní době existuje mnoho GIS aplikací, a tak si každý uživatel může zvolit tu, která mu bude nejvíce vyhovovat. Na trhu je dostupných mnoho freeware nebo Open Source aplikací (např. Janitor, Quantum GIS či GRASS GIS), stejně tak placených softwarových produktů jako je ArcGis. A tak volba použitého softwaru za účelem tvorby modelů závisí především na uživateli a jeho požadavcích.

#### **1.9.1 Janitor**

Tento freeware produkt firmy LabGIS tvoří několik samostatně propojitelných aplikací (Cenia Lab Gis, 2005). S jejich pomocí může uživatel sbírat data v terénu, organizovat, spravovat nebo provádět různé analýzy. Předešlá verze programu byla navržena tak aby vyhovovala pracovníkům pracujícím v biologickém výzkumu. Oproti tomu poslední veze programu označovaná jako J/2 je určena pro libovolnou práci s daty a databázemi. Díky tomu se Janitor J/2 stal univerzálním GIS nástrojem s širokou škálou nasazení.

#### **1.9.2 Quantum GIS**

Quantum GIS je dalším zástupcem svobodných GIS aplikací. Na počátku jeho vývoje v roce 2002 stála skupinka dobrovolníků (Quantum GIS, *2010*). Koncem minulého roku vyšla již 17. verze tohoto programu označovaná jako 1.6.0. Díky dlouhodobému vývoji poskytuje Quantum GIS komfortní rozhraní pro prohlížení, tvorbu a editaci rastrových i vektorových vrstev, zpracování GIS dat a tvorbu map. Funkčnost aplikace dále rozšiřují zásuvné moduly, mezi kterými je nejvýznamnější modul zpřístupňující funkce GRAS GIS. Což je další samostatný svobodný geografický informační systém, který byl vyvíjen pro potřeby armády USA. Mezi významné uživatele GRASS GIS patří například i organizace NASA.

### **1.9.3 ArcGIS**

ArcGis je sada softwarových produktů od firmy ESRI, umožňující vystavět komplexní geografický informační systém (Arcdata Praha, s.r.o., 2011). Sama firma patří mezi největší světové výrobce softwaru určených pro GIS. V létě roku 2010 byla vydána již 10 verze software ArcGis, která s sebou přináší řadu novinek (nové funkce, přehledné ovládání).

Softwarová sada ArcGis se skládá ze 3 částí: ArcGis Desktop, ArcGis Server a mobilní produkty. Většina běžných uživatelů GIS aplikací využívá především produkty spadající do kategorie ArcGis Desktop. Do této skupiny patří produkty ArcView, ArcEditor, ArcInfo a volně dostupný prohlížeč publikovaných map ArcReader. Každý z těchto produktů disponuje svoji funkcionalitou a je jej možné použít právě na té úrovni, která bude uživateli vyhovovat. ArcView je využíván pro zobrazování, analýzu

GIS dat a k tvorbě mapových výstupů. ArcView slouží především k vytváření, upravování a správě vektorových datových formátů (geodatabází, shapefile). Má plnou funkcionalitu ArcView, ale navíc je rozšířen o editační možnosti geodatabází. Nejkomplexnější, co se funkcionality týče je produkt ArcInfo, který je určený GIS specialistům. S jeho pomocí lze provádět sofistikované analytické úlohy nebo vytvářet profesionální mapové a jiné výstupy. Tento nástroj je oproti předešlým produktům rozšířen o prostorové operace.

#### **1.9.4 GMSH**

Při tvorbě modelové sítě se kromě klasických GIS aplikací využívá v konečné fázi výstavby sítě i program GMSH. Jedná se o volně šířitelný automatický generátor třírozměrných konečných sítí s vestavěným CADem a schopností dalšího zpracování (Geuzaine a Remacle, 2010). Tento software byl vytvořen tak, aby poskytl jednoduchý nástroj pro testování jednotlivých sítí s parametrickým vstupem a zároveň umožňoval pokročilejší zobrazování. Základem GMSH jsou čtyři vestavěné moduly:

- Modul geometrie,
- Modul pro tvorbu sítí (mesh)
- Modul řešitele (solve)
- Modul následného zpracování (post-processing).

 Specifikace vstupu těchto modulů je určena interaktivně pomocí grafického uživatelského rozhraní nebo pomocí textových souborů ASCII používající vlastní skriptovací jazyk GMSH.

Modely v programu GMSH vznikají odspoda nahoru. To znamená, že každý model je tvořen definovanými body, orientovanými přímkami, orientovanými povrchy a objemy. Jednotlivé geometrické útvary je možné přiřadit do společné fyzické vrstvy. Při využití modulu pro tvorbu sítí (mesh) je vytvořena síť složená z elementů zvoleného tvaru. Uživatel si může v nastavení aplikace zvolit mezi těmito typy elementu: přímka, trojúhelník, čtyřúhelník, čtyřstěn, hranol, šestistěn a jehlan. Během generování sítě se program snaží nezkřížit jednotlivé elementy. Každý takový vytvořený element je definovaný pouze seznamem svých bodů.

#### **1.10 Výstavby modelových sítí**

Podle Malé a kol. (2009) je modelování zájmových objektů reality v prostoru a čase jedním z prostředků, které nám umožňují lépe porozumět zkoumaným dějům. Podnětem k tvorbě modelů byly a neustále jsou nové požadavky z praxe. Dnes je řada praktických úloh řešena pomocí nástrojů matematického modelování, které využívají metody konečných prvků. Právě pro tyto úlohy jsou vystavovány modelové sítě. Aby měla modelová síť užitečnou vypovídající hodnotu, je nutné zajistit správné zpracování geografických dat, kterými je celé území v geoinformatice popsané. Geoinformatický popis zájmové oblasti musí být v souladu s požadavky matematického modelováni a v každé fázi výstavby modelu musí existovat vazba na původní reálná data. Nasazení GIS v rámci zpracování geodat, vytvoření geoinformačního systému konkrétního území a následné vytvoření síťového modelu je přístup, který umožňuje zpracovat data z jakkoliv rozsáhlého území s požadovanou přesností pro daný účel.

#### **1.10.1 Síťový model**

Malá a kol. (2009) ve své publikaci uvádí, že model je zjednodušené zobrazení skutečnosti, části relativní reality. Zobrazená skutečnost je nazývána předmětem modelování (předloha). Každý model vyobrazuje pouze vybrané znaky předlohy, které jsou pro zkoumání určité části reality důležité. O tom, které vlastnosti má model zobrazit rozhoduje především jeho účel.

Pojmem síťový model je označován geoinformatický model území, který je specifický především svojí geometrií, organizací dat, mírou generalizace a aplikováním generalizačních metod v rámci všech částí výstavby modelu a v neposlední řadě svým účelovým využitím (Malá a Capeková., 2009). Geometrie síťového modelu území je určena konečným počtem dvourozměrných a trojrozměrných elementů v prostoru, pokrývající dané území podle určitých kritérií a daném prostorovém rozlišení. Každý element zkoumaného území (např. bod, čára, plocha) je definovaný svoji polohou v prostoru, dalšími atributy a dále nese informace o poloze v topologickém smyslu. Uspořádání dat v síťovém modelu musí být v souladu s geometrií, a spočívá v přiřazení atributu (popisů, vlastností) vytvořeným elementům. Je důležité, aby uspořádání dat bylo nezávislé na systému, v němž je síťový model území vytvářen a udržován.

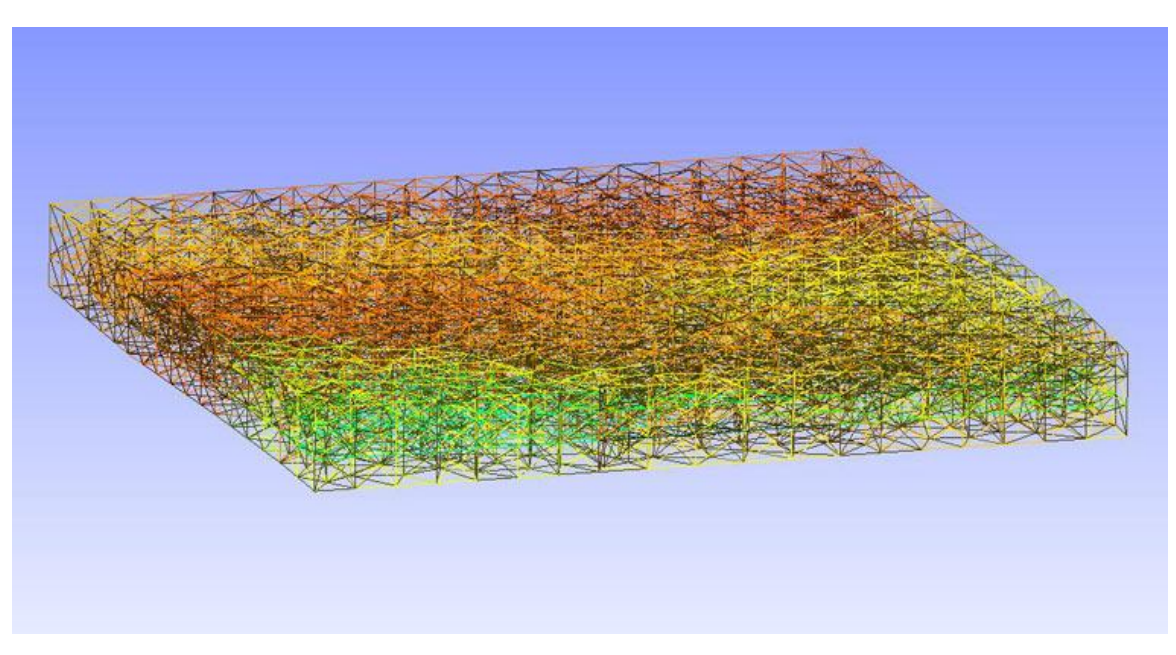

**Obr. 6 Ukázka síťového modelu území**

Jako předloha síťového modelu slouží geoinformační systém území. Předlohou modelu není území samotné, ale již jeho model. Jak již bylo zmíněno, nejdůležitější při tvorbě modelu je účel, pro jaký je síťový model území vytvářen. Podle toho jsou definovány entity a jejich vztahy, které budou součástí modelu. Dalším významným parametrem je prostorové rozlišení modelu, závislé na měřítku modelování, podle kterého se určí geometrická přesnost (krok modelu). Výsledný počet elementů je pak závislý na velikosti kroku modelu. Geometrická přesnost je zadávána buď implicitně (velikostí kroku modelu) nebo explicitně (počtem elementů). U 3D modelových sítí se počet elementů pohybuje v rozmezí od 5 do 50 tisíc, čím hustší síť, tím lepší. Omezující podmínkou pro hustotu sítě je dále používaný software pro aplikační výpočty. Vždy se tedy jedná o určitý kompromis, který je dán zkušeností a praxí. Z toho vyplývá, že hustota sítě je jedním z parametrů vytvářeného síťového modelu.

Během výstavby modelové sítě dochází k výběru, geometrickému zjednodušení a zevšeobecnění objektů, jevů a jejich vzájemných vztahu. Souhrnně se tyto kroky nazývají generalizací, jedná se vlastně o transformace obsahu databáze. Generalizace je ovlivněna účelem, měřítkem modelu a konkrétním předmětem modelování. Cílem výše popsaných kroku (generalizace) je odvozování nové digitální databáze s rozdílným nebo užším prostorovým tématickým obsahem oproti originální databázi. Podle Malé a Capekové, (2008) je generalizace proces, při kterém vzniká méně detailní množina dat z detailní velkoměřítkové zdrojové množiny dat, prostřednictvím aplikování

prostorových a atributových transformací. Generalizace pří budování síťového modelu spočívá zvláště ve výběru a zjednodušení útvarů. Jak výběr tak zjednodušení modelovaného území musí být v souladu s účelem modelu a rozlišením nového modelu.

V některých případech může nastat situace, při které se na ploše jednoho elementu vyskytuje součastně několik prvků. Pak jsou tyto prvky odstraněny a nahrazeny jediným. Jako příklad mohou posloužit 3 studny vzdáleno od sebe 5-6 metrů, které budou v modelu s rozlišením 200 m modelovány jako studna jediná. Avšak dochází i k opačnému jevu, kdy je vodní tok reprezentován množinou elementů, přitom v původním modelu byl vodní tok znázorněn jako linie.

Je důležité si uvědomit, že v modelování nezaujímá grafická reprezentace objektů zásadní roli, neboť nejdůležitější jsou topologické vztahy (sousednost, obsahování, atd.). Pokud zůstanou topologické vztahy prvků zachovány, i přesto že došlo ke změně jejich geometrie, má síťový model pořád stejnou kvalitu.

## **2 Praktická část**

Tato část diplomové práce je zaměřena na popis navrhnutého řešení vedoucího k optimalizaci výstavby geometrického modelu. V následujících kapitolách a podkapitolách jsou důsledně popsány navrhnuté postupy, využívající vytvořenou aplikaci, včetně její verifikace za použití reálných dat.

#### **2.1 Analýza v procesu výstavby modelové sítě**

Výstavba síťových modelů je velice časově náročná činnost. A proto je neustále vyvíjena snaha, tento proces optimalizovat. Touto problematikou se zabývá ve své publikaci např. Pacina a kol. (2009) nebo Tomčík a Malá (2010). Z Obr. 7 je vidět, že proces výstavby modelové sítě se skládá z několika na sebe navazujících kroků:

předzpracování dat,

-

- tvorba geometrického modelu,
- tvorba síťového modelu.

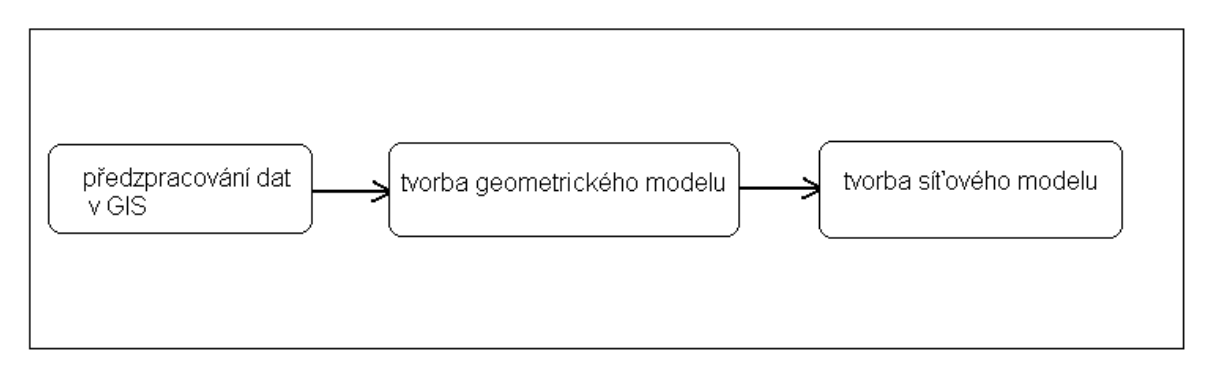

**Obr. 7 Postup výstavby síťového modelu**

#### **2.1.1 Předzpracování dat v GIS**

Předzpracování dat se provádí v některé z GIS aplikaci (např.ArcGIS, Janitor, Quantum GIS). Po volbě softwaru se nejprve vymezí zájmová oblast s potřebným rozlišením (Malá, 2010). Následně se přidávají všechny potřebné datové vrstvy (např. vodní toky, tektonické zlomy<sup>1</sup>, studny apod.), které jsou nepostradatelné pro tvorbu konkrétního modelu. Jelikož základním kamenem geometrie v programu GMSH jsou body, vytvoří se v použité GIS aplikaci bodová vrstva. Tato bodová vrstva bude obsahovat všechny potřebné informace (Obr. 8) pro další zpracování aplikací GMSH.

<sup>&</sup>lt;sup>1</sup> Tektonický zlom je geologická porucha v litosférické desce, která může dosahovat několika milimetrů, ale i tisíce kilometrů.

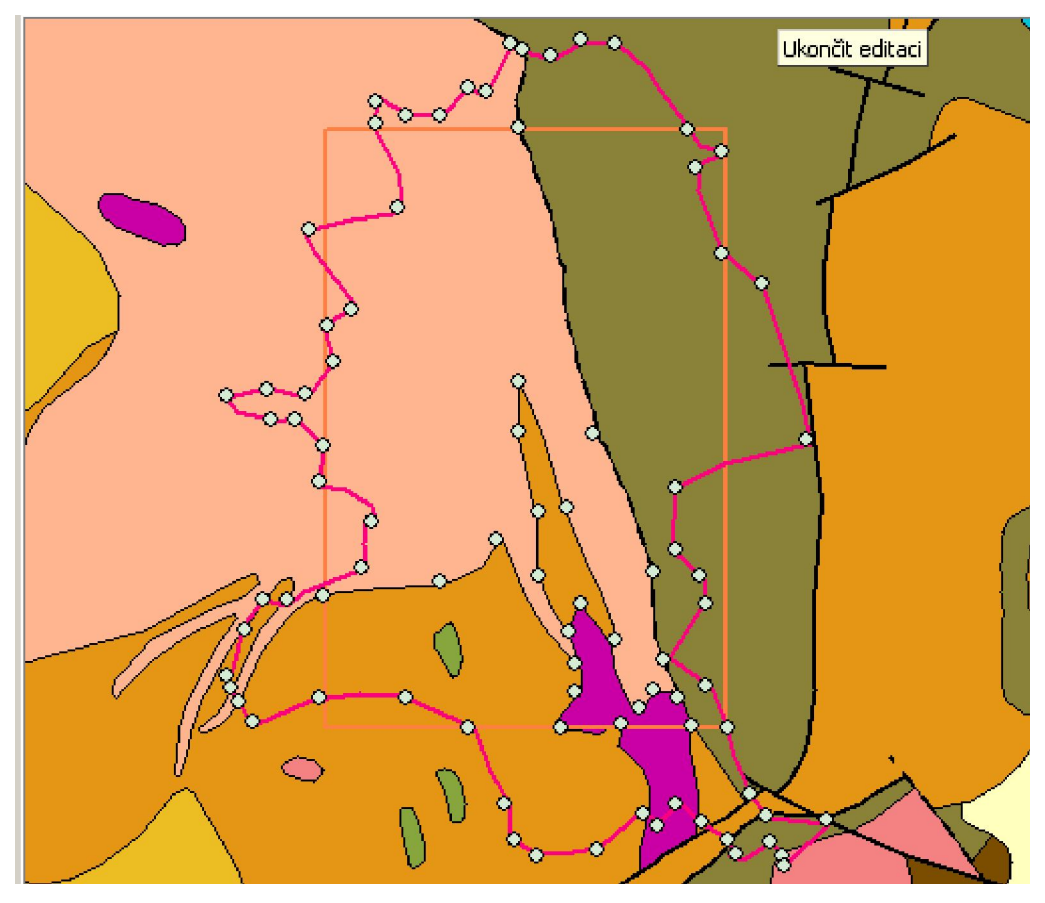

**Obr. 8 Ukázka bodové vrstvy (Malá, 2010)**

Vyznačené body na Obr. 8, definují průběh hranice a další důležitá rozhraní (např. tektonické zlomy). V dalším kroku je nutné vyexportovat data z bodové vrstvy. K exportu dat z GIS aplikací se nejčastěji využívá formát dbf. Výhodou takto uložených dat je jejich snadné zpracování pomocí dostupných tabulkových editorů (např. Microsoft Excel, OpenOffice Calc). Pomocí zvoleného editoru se z dostupných dat, uložených v dbf souboru, vytvoří textový soubor s příponou \*.geo. Jeho struktura bude vypadat takto:

#### *a=150;*

*Point (1)={-626580.36026900000,-1112175.91621000000,550,a}; Point (2)= {-624252.69949900000,-1113356.86175000000,550,a}; Point (3)= {-622243.65864100000,-1112434.64278000000,550,a};*

#### **2.1.2 Tvorba geometrického modelu**

Vytvořený soubor ve formátu geo, lze již otevřít v programu GMSH. Všechny body, které jsou exportem dat z GIS získané, je nutné dále upravit (Malá, 2010). Body se propojují přímkami, pomocí uzavřené množiny orientovaných přímek se definují plochy a pomocí uzavřené množiny ploch se definují objemy. V této fázi výstavby modelu se též vytváří fyzikální skupiny. To znamená, vytvoření množiny povrchu nebo objemů, mající stejné fyzikální vlastnosti (např. každá hornina se definuje jako fyzikální objem).

I když program GMSH má vizuální pomůcku pro tvorbu ploch a objemů. Je proces tvorby geometrického modelu časově náročnou činností.

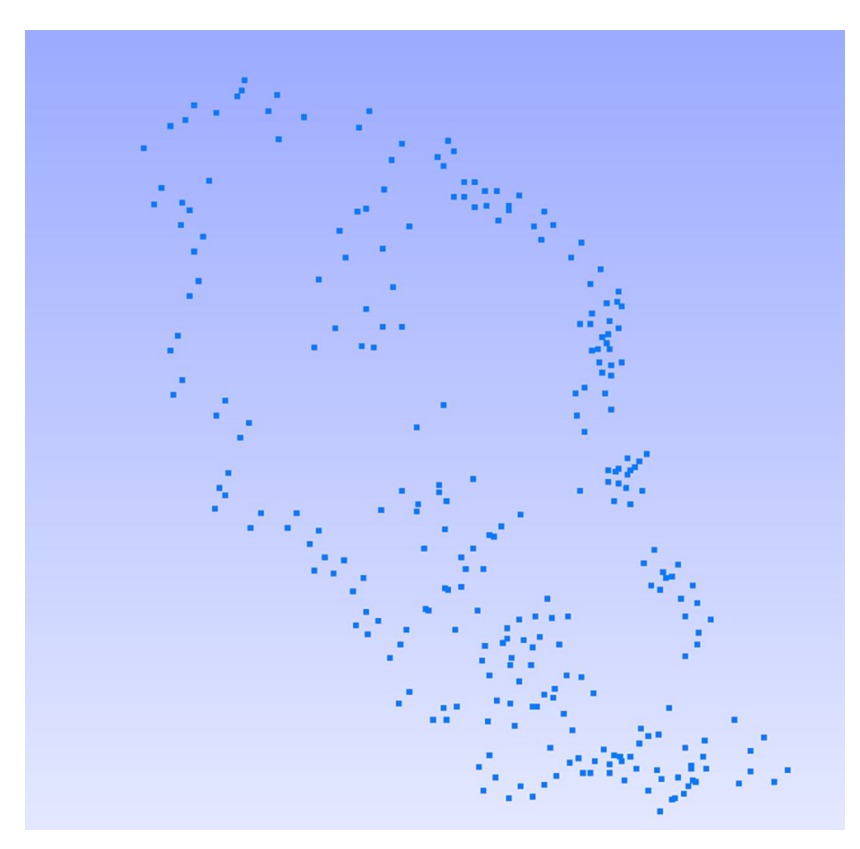

**Obr. 9 Vizualizace bodové vrstvy v GMSH**

#### **2.1.3 Tvorba síťového modelu (mesh modelu)**

Ze vzniklého geometrického modelu je pomocí aplikace GMSH vytvořen síťový model. Síťový model je dvourozměrná a trojrozměrná síť s konečným počtem elementů v prostoru, pokrývající dané území podle stanovených kriterií a daném prostorovém rozlišení (Malá a Capeková, 2008). Program GMSH automaticky rozdělí danou oblast v geometrickém modelu na podoblasti. Tímto způsobem vzniká síť elementů<sup>2</sup>, ze kterých se síťový model skládá.

#### **2.1.4 Problematická místa při výstavbě modelů**

Primární předzpracování reálných dat z konkrétní lokality probíhá v některém z GIS programů. V této fázi je již nutné definovat základní charakteristické vlastnosti modelu dle předem známých požadavků. Přímé převzetí dat z GIS znamená zvýšení přesnosti modelu, ale také snížení časové náročnosti, jelikož tato data jsou již v elektronické podobě (Capeková a Malá, 2008). Téměř všechny dostupné GIS aplikace (ArcGis, Janitor, Quantum GIS) nabízejí komfortní uživatelské rozhraní a množství analytických funkcí, které usnadňují práci s daty a jejich následný export. Mezi výhody tohoto postupu patří možnost v libovolném okamžiku vizualizovat databázi dat a tím udržet kontrolu nad návazností odvozeného modelu na modelované území (Malá a kol., 2009). V praxi často vznikají velmi rozsáhlé geometrické sítě s různě složitou strukturou. Díky tomu vznikla potřeba optimalizace procesu výstavby modelových sítí, která by přinesla v konečném důsledku zkrácení času a zmenšení množství chyb vznikajících při ručním vytváření modelů. Přestože jsou na každý model kladeny jiné požadavky a vždy jsou modelovány jiné charakteristiky území, byl vytvořen obecný postup odvozování účelových modelů (Tomčík a Malá, 2010).

Aktuálně jsou modely vytvářeny ručně nebo za použití vyvinuté aplikace Conver2GEO, která dokáže automatizovaně vystavět 3 různé trojrozměrné modely (Tomčík a Malá, 2010).

#### Model 1

 Objem modelu je složen z konečného počtu trojbokých hranolů. Mezi možné nevýhody tohoto řešení, lze zařadit menší přehlednost (není-li požadována velká

<sup>&</sup>lt;u>2</u><br><sup>2</sup> Elementy jsou z geometrického hlediska čtyřstěny pro objemové oblasti a trojúhelníky pro pukliny.

podrobnost sítě) nebo omezení vzniklé z důvodu nevyhovujících úhlu (tupé úhly) hran vytvořených elementů.

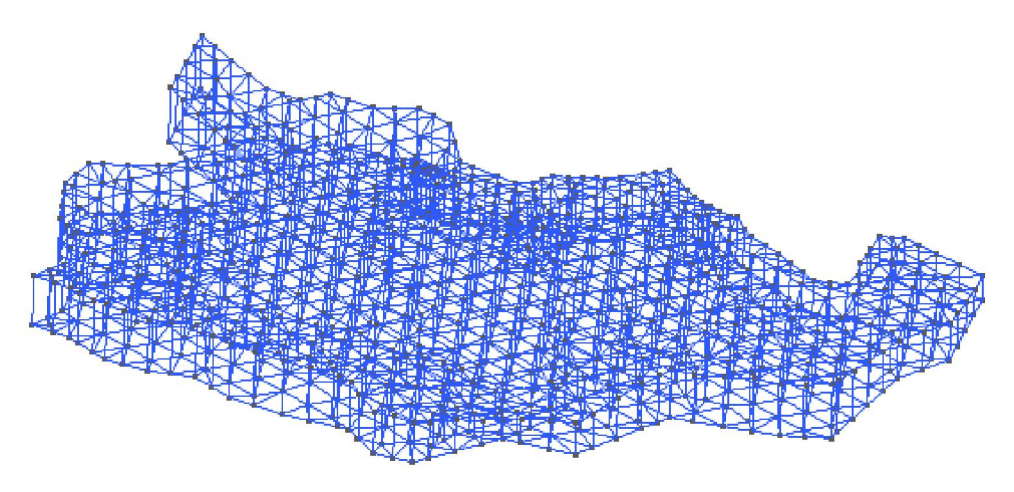

**Obr. 10 Geometrie - Model 1(Tomčík a Malá, 2010)**

#### Model 2

Tento model je složen pouze z jediného objemu vyplňující celé území. Tímto způsobem bylo dosaženo lepší přehlednosti modelu. Vzniká zde pravidelná síť s menším počtem nevyhovujících úhlů hran síťových elementů.

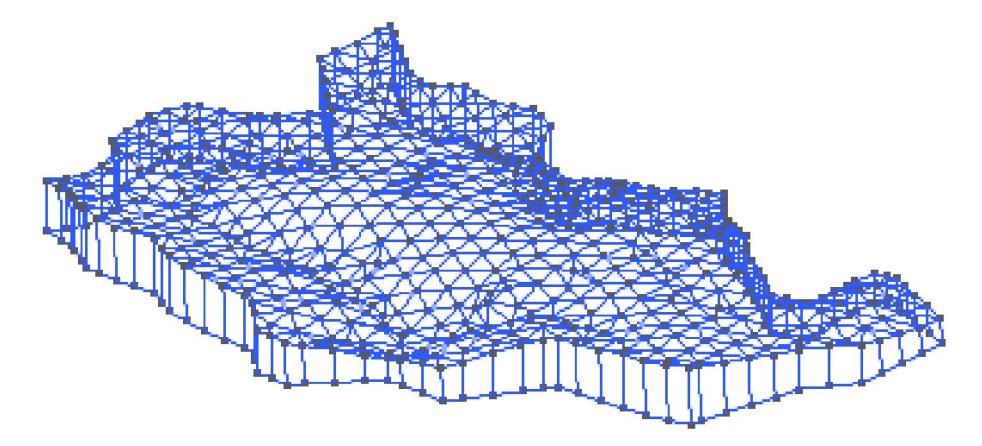

**Obr. 11 Geometrie - Model 2 (Tomčík a Malá, 2010)**

### Model 3

Vytvořený geometrický model oproti ostatním typům modelů postrádá povrch reliéfu, který je vytvářen až ve fázi generování modelové sítě. V případě vygenerování 3. typu modelu vzniká pravidelná modelová síť elementů. Povrch reliéfu je pak vytvářen pomocí jednoduché aplikace, kterou autor této diplomové práce vytvořil v rámci svého ročníkového projektu.

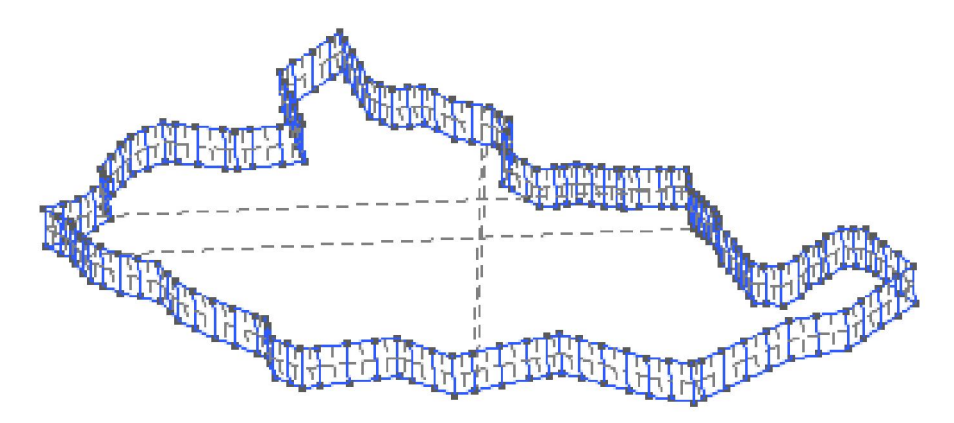

**Obr. 12 Geometrie – Model 3 (Tomčík a Malá, 2010)**

Každý z těchto vygenerovaných modelů má své klady, ale i jistá omezení. Častý problém je výskyt nepravidelné sítě elementu nebo vznik nevyhovujících úhlů u hran elementů. Další problémovou oblastí je např. modelování puklin<sup>3</sup> různého sklonu nebo identifikace fyzikálních skupin, což aplikace Conver2GEO zatím neumožňuje řešit. Přesto aplikace Conver2GEO přinesla do procesu tvorby modelových sítí částečnou automatizaci a tím zjednodušila výstavbu geometrických modelů.

V součastné době, ale existují i jiné typy modelu, které aplikace Convert2GEO vytvářet neumožňuje. A tak jsou tyto modely vytvářeny ručně. Jak již bylo zmíněno, ruční tvorba s sebou přináší vyšší riziko výskytu chyb a díky časové náročnosti může být vytvořený model již zastaralý.

-

<sup>3</sup> Puklina je trhlina v hornině poměrně malého rozsahu, podél níž nenastal pohyb. Vznik puklin způsobuje rozpukání hornin (Petrásek a Synek, 2008).

#### **2.2 Popis vybraného problému a návrh řešení**

Autor práce se rozhodl po provedení analýzy součastných metod využívaných k výstavbě modelových sítí, provést částečnou automatizaci vybraného typu modelu (Obr. 13). Celé zájmové území je rozděleno, podle tektonických zlomů, na různě velké podoblasti. Z tohoto území je nutné vytvořit vícevrstvý trojrozměrný model, ve kterém je každá mezivrstva shodná s vrchní vrstvou. Jelikož doposud neexistuje automatizovaný postup tohoto typu modelu, byly vytvořeny dvě metodiky, s jejichž pomocí se trojrozměrný model vystaví.

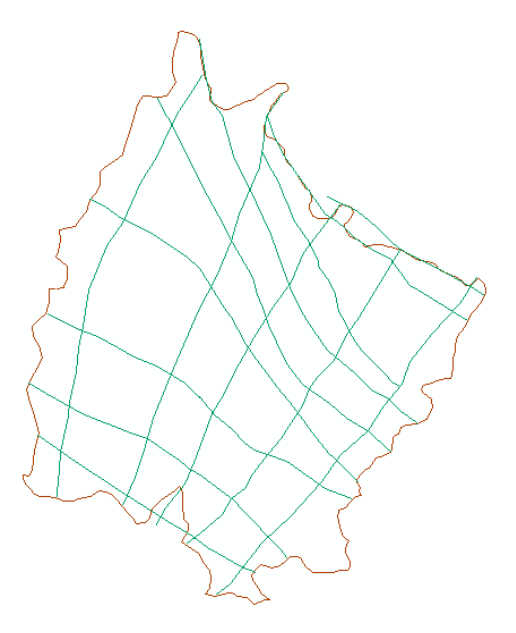

**Obr. 13 Vizualizace modelového území v ArcGIS**

První postup zahrnuje vhodné předzpracování dat v některé z GIS aplikací a následné automatické vygenerování 3D modelu. V procesu předzpracování dat v GIS budou využity sofistikované funkce těchto programů, s jejíž pomocí bude vytvořena polygonová vrstva obsahující všechny potřebné informace pro vybudování geometrického modelu. Tato vrstva bude uložena do souboru formátu shp, z kterého budou postupně načteny uložené informace a automaticky vybudován vícevrstvý geometrický model.

V rámci druhého postupu proběhne předzpracování dat dle stávajících metodik (popsaných v kapitole 2.1) a v grafickém prostředí programu GMSH bude vytvořen dvourozměrný model území. Vše bude uloženo do souboru formátu geo, na jehož základě bude vybudován stejný typ modelu jako u prvního postupu.

Obě dvě metodiky je možné zkombinovat a tím docílit snazší tvorby geometrického modelu. Pro potřeby automatizace autor navrhnul jednoduchou, uživatelsky přívětivou aplikaci.

### **2.3 Programovací jazyk a vývojové prostředí**

#### **2.3.1 Programovací jazyk Java**

K naprogramování aplikace byl zvolen programovací jazyk Java. Tento jazyk poskytuje velké množství knihoven a přeprogramovaných metod usnadňující programátorovy práci. Hlavním důvodem volby jazyka Java byla jeho přenositelnost mezi různými počítačovými systémy a předešlá dobrá zkušenost s tímto programovacím jazykem.

První verze jazyka Java byla světu představena 23. 5. 1995 na konferenci SunWorld 1995 společností Sun Microsystems (Faltýnek, 2007; J*ava-sis.ic.cz, 2003*). O rok později byl vydán první Java Development Kit (JDK 1.0), který obsahoval vše potřebné pro tvorbu appletů.

Za předchůdce jazyka Java lze považovat jazyk C++, oproti kterému je však syntaxe Javy jednoduší. Java je jedním z představitelů objektově orientovaných jazyků. Objektový přístup s sebou přináší větší možnosti tvorby rozsáhlejších aplikací oproti neobjektivně orientovaným jazykům. Další výhodou Javy je její platformní nezávislost a přenositelnost. Java patří mezi tzv. interpretované jazyky. Takže místo strojového kódu se při kompilaci vytvoří tzv. mezikód (ByteCode). A následně lze tento mezikód spustit na virtuálním stroji (JVM). Díky této vlastnosti jsou programy napsané v Javě spustitelné všude tam, kde je nainstalovaný JVM (program není závislí na operačním systému). Bohužel tento přístup způsobuje značnou pomalost aplikací napsaných v tomto jazyce. Toho si firma Sun byla dobře vědoma, a proto vyvinula tzv. Just in Time (JIT). Tento kompilátor překládá mezikód do strojového kódu procesoru a tím značně

zrychluje běh aplikace. JIT sice zrychluje běh aplikací, ale zase klade vyšší nároky na paměť.

Java dnes již není pouze jazykem, ale celou technologií. Za několik let své existence prošel tento programovací jazyk bouřlivým vývojem. Mezi hlavní platformy Javy patří:

- Java SE tvorba aplikací pro rozsáhlou skupinu počítačů,
- Java ME určena výhradně pro použití na mobilních zařízeních,
- Java EE slouží pro vývoj a provoz podnikových aplikací a informačních systémů.

#### **2.3.2 Vývojové prostředí NetBeans IDE**

Jako vývojové prostředí si autor zvolil jemu dobře známý software NetBeans IDE. Tato aplikace je součástí velice úspěšného Open Source projektu NetBeans s rozsáhlou uživatelskou základnou (Netbeans.org, 2011). Hlavním sponzorem NetBeans je firma Sun Microsystems, která též stála u zrodu celého projektu v červnu 2000. Momentálně existují dva produkty: vývojové prostředí NetBeans IDE a vývojová platforma NetBeans (NetBeans Platform).

Vývojové prostředí NetBeans IDE je pro programátory nástroj, s jehož pomocí mohou pohodlně psát, překládat, ladit a distribuovat svoje aplikace. Díky dostupnosti mnoha rozšíření podporuje dnes toto vývojové prostředí velkou škálu programovacích jazyků (např. Java, C++, PHP, Ruby, HTML 5 a další). K tvorbě uživatelského rozhraní má programátor k dispozici jednoduché nástroje, které mu umožní snadno a rychle vytvořit grafický vzhled vyvíjené aplikace. Velkou výhodou tohoto vývojového prostředí je skutečnost, že se jedná o bezplatně šířitelný software, jehož užívaní není nijak omezeno.

#### **2.4 Vstupní data**

Vstupní soubory aplikace můžou být dvojího druhu. Každý z nich poskytuje dostatečný základ pro vytvoření konečného síťového modelu daného území. Jedná se o soubor formátu shp a soubor formátu geo.

#### **2.4.1 Shapefile (shp)**

ESRI shapefile je oblíbený vektorový datový formát určený pro ukládání prostorových dat v geografických informačních systémech (ESRI, 1998). Tento formát je vyvíjen firmou ESRI jako otevřený formát za účelem datové kompatibility mezi produkty firmy ESRI a ostatními dostupnými softwarovými programy. Data uložená v tomto formátu můžou obsahovat kromě geografické polohy i další údaje (tzv. atributy) jako jsou názvy, nadmořská výška, teplota atd. Jelikož je shapefile jednoduchý datový formát, neumožňuje ukládat informace o topologii (prostorové vztahy mezi geologickými útvary). Z tohoto nedostatku, ale plynou i výhody tohoto formátu mezi ně patří: rychlejší vykreslování, snadná úprava uložených dat nebo menší velikost na disku.

Ukládání prostorových dat do souboru typu shapefile představuje ukládání dat po vrstvách. Každá vrstva může uchovávat data pouze v jednom ze tří volitelných geometrických typů: bod (point), čára (line) nebo polygon. Pro upřesnění a zvýšení informační hodnoty dat má každý uložený objekt (bod, čára, polygon) v souboru svůj záznam v tabulce atributů.

Data uložená v souboru shapefile jsou uchovávána v několika samostatných souborech:

- \*.shp v souboru jsou uchovány informace o samotné geometrii,
- \*.shx tento soubor obsahuje indexy objektů pro rychlé vyhledávání,
- \*.dbf jedná se o soubor typu dBase, ve kterém jsou ukládány atributy každého objektu uloženého v souboru shape(\*.shp).

Pro vyvinutou aplikaci "EasyCreatorGEO" postačí pouze soubor formátu "\*.shp" typu polygon. Samotný soubor se skládá z hlavní hlavičky (údaje o typu vrstvy, minimální a maximální souřadnice X a Y), hlavičky záznamu (obsahující počet záznamů a délku uložených dat) a samotných dat. Data uložena v polygonové vrstvě mají následující strukturu:

*Polygon { Double [4] Box // ohraničující rámeček <sup>4</sup> Integer NumParts // počet záznamů*

<u>.</u>

<sup>&</sup>lt;sup>4</sup> Ohraničující rámeček polygonu obsahuje údaje: Xmin, Ymin, Xmax, Ymax. Tyto údaje urychlují vykreslování souboru.

*Integer NumPoints //celkový počet bodů Integer [NumParts] Parts // index prvního bodu v části Point [NumPoints] Points // pole bodů }*

#### **2.4.2 Soubor formátu geo**

Formát "geo" je jedním ze vstupních formátů dat, s kterým pracuje aplikace GMHS. Do tohoto formátu je ukládána kompletní geometrie modelu (geometrický model). Data v geo formátu jsou uchovávána v ASCII kódu, což usnadňuje tvorbu a editaci dat. Každý vytvořený model je tvořen odspoda nahoru, což znamená, že jsou nejprve definovány body a následně čáry, plochy, objemy a fyzikální skupiny. Definice jednotlivých prvků vypadá následovně:

- Bod *Point* (  $ID$  ) = {  $X$ ,  $Y$ ,  $Z$ , a};
- Čára *Line (* ID *) = { ID\_bodu1*, *ID\_bodu2};*
- Uzavřená orientovaná smyčka *Line Loop (ID ) = { list čar };*
- Plocha *Plane Surface(ID) = {list uzavřených smyček};*
- Objem *Volume (ID ) = { list ploch };*

Parametr "a" u vytvořených bodů představuje délku elementů sítě vznikajících během tvorby modelové sítě. Tento parametr hustoty modelové sítě je vložen do soubor geo jako konstantní proměnná. Čím je tento parametr menší, tím je výsledná modelová síť hustší. Názorný příklad vlivu parametru hustoty modelové sítě je znázorněn na Obr. 14.

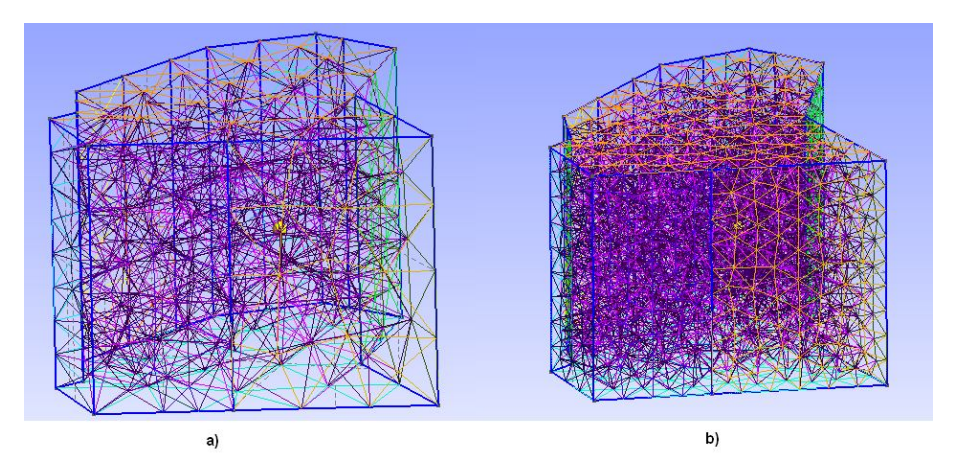

**Obr. 14 Modelová síť a) parametr hustoty = 75; b) parametr hustoty = 150**

#### **2.5 Vývoj aplikace**

K naprogramování aplikace byl použit objektově orientovaný jazyk Java. Sama aplikace je složena z několika samostatně pracujících částí, sloužící pro načítaní vstupních souborů, tvorbu nové hladiny a propojení obou částí v jeden celek. Za účelem jednoduší práce se získanými daty bylo vytvořeno několik datový struktur:

- Bod
- Čára
- Objem
- Fyzická vrstva

Každá z těchto tříd v sobě uchovávala důležitá data pro další práci (např. souřadnice a indexy bodů, konkrétní plochy ohraničující objem atd.). Všechny tyto datové struktury byly následně ukládány do kolekcí dvojího druhu (ArrayList, HashMap), podle potřeby dalšího využití.

Načítání vstupního souboru bylo řešeno pro každý formát dat zvlášť. Při načítání souboru formátu "geo" byla využita třída "Scanner". S její pomocí lze snadno načítat libovolné textové soubory.

Pro práci s geodaty uložených v souboru formátu shp existuje v Javě několik volně dostupných knihoven. Mezi ty nejznámější patří GeoTools a OpenMap<sup>TM</sup>. Pro svoji aplikaci si autor zvolil knihovnu OpenMap<sup>5</sup>. Tato volně dostupná knihovna je vyvíjena společností BBM Technologies a obsahuje velké množství modulů určených pro konkrétní práci s geodaty. Díky nimž je práce se soubory ESRI shapefile do určité míry jednoduší a výsledný kód přehlednější. OpenMap umí jednotlivá geodata nejenom číst, ale i upravovat nebo vytvářet.

K této knihovně je též k dispozici obsáhlá dokumentace, což se bohužel nedá říci o druhé zmíněné knihovně.

Ukázka části kódu realizující načítání z formátu ESRI shapefile:

*layer = new EsriLayer("name", null,shp, null, DrawingAttributes.DEFAULT); EList = layer.getEsriGraphicList();//tvorba listu, reprezentuje objekty v souboru*

<u>.</u>

<sup>5</sup> Dostupný na: Dostupné na: http://www.openmap.org/

```
float[] pole=null;
int size=layer.getEsriGraphicList().size(); //počet objektu v shp
for (int i=0;i <=size-1;i++){
        OMGraphic prvek=EList.getOMGraphicAt(i); // přístup k jednotlivým objektům
        if(prvek.getDescription().equals("EsriPolygon")){
              EsriPolygon plln=(EsriPolygon)prvek;
               pole=plln.getLatLonArray(); //
       }
}
```
V proměnné "pole" se nachází za sebou všechny souřadnice bodů konkrétního polygonu. Dále musela být v rámci načtení provedena kontrola, zda již načtený nový bod není součástí jiného polygonu a všechna získaná data byla uložena do správných datových struktur. Po načtení souboru je vytvořena nová hladina a ta je následně pospojována čarami, mezi kterými vznikají nové plochy. Dále v rámci jednoho polygonu vzniká mezi dvěma hladinami objem. Jako řídící proměnná cyklu vytváření je použit počet zadaných hladin.

V konečné fázi generování nového modelu probíhá seřazení klíčů datových struktur uložených v kolekcích HashMap (třídícím algoritmem bubbleSort) a následný zápis celého vícevrstvého modelu do souboru formátu geo.

#### **2.6 Práce s aplikací EasyCreatorGEO**

Celkový vzhled aplikace vytvořené v rámci této diplomové práce je znázorněn na následujícím, obrázku (Obr. 15). Uživatelské rozhraní je rozděleno na dvě části, v kterých jsou zadávána vstupní data a další potřebné parametry pro tvorbu modelu.

 $\bullet$  Z – souřadnice hladin

V této části má možnost uživatel lehce přidávat nebo odebírat z-souřadnice jednotlivých hladin. Pro správnou tvorbu modelu je nutné mít zadané nejméně 2 z-souřadnice hladin<sup>6</sup>. Správný počet kontroluje aplikace před samotnou tvorbou modelu.

Vstupní data

V druhé části aplikace je vybírán vstupní soubor (\*.shp,\*.geo) a zadáván parametr pro tvorbu hustoty sítě.

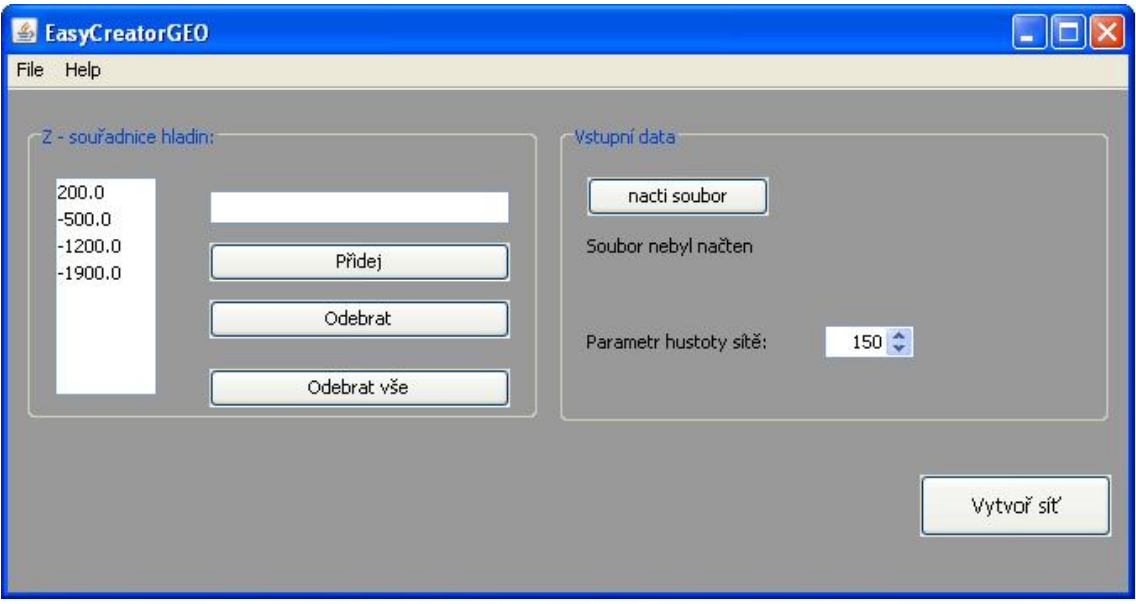

**Obr. 15 Celkový vzhled vytvořené aplikace EasyCreatorGEO**

Po kliknutí na tlačítko "Vytvoř síť" jsou zkontrolována všechna požadovaná vstupní data, zadaná uživatelem a následně proběhne automatická tvorba vícevrstvého trojrozměrného geometrického modelu. Po úspěšném vygenerování modelu je uživatel upozorněn informační hláškou (Obr. 16). Nově vzniknutý soubor formátu geo je automaticky uložen na místo, odkud byl načten zdrojový soubor.

 6 Pouze u souboru shapefile je umožněno vytvořit 1 hladinu, pomocí níž lze zkontrolovat návaznost čar.

Ke spuštění tohoto softwaru je potřebné mít nainstalované rozhraní JRE. Bez tohoto rozhraní nebude možné s aplikací pracovat.

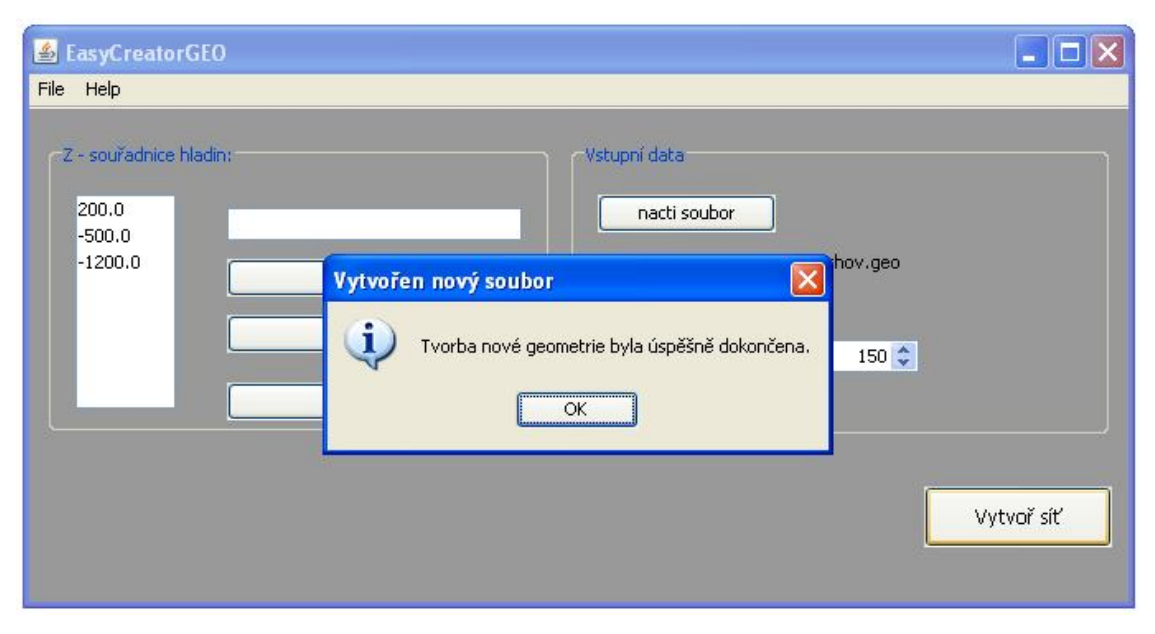

**Obr. 16 Informační hláška o úspěšném dokončení**

#### **2.6.1 Požadavky na vstupní data**

Do vytvořené aplikace vstupují data dvojího formátu. Každý z těchto formátů může obsahovat data různé struktury. Avšak pro tvorbu vícevrstvého geometrického modelu pomocí aplikace EasyCreatorGEO je nutné mít tato data zpracovaná v konkrétní podobě.

#### **Data v souboru shapefile**

Při vytváření nové vrstvy v GIS aplikacích je možnost zvolit mezi třemi typy: bodová, liniová nebo polygonová vrstva. Navrhnutá aplikace pracuje pouze s geodaty uloženými v polygonové vrstvě. Díky ní může následně sestavit 3D model.

Důležitá je návaznost bodu, které má být docíleno využitím funkce "snapping" ve zvolené GIS aplikaci. Celkový výsledek práce je možné za pomoci navrhnuté aplikace a softwaru určenému pro automatické generování trojrozměrných sítí GMSH. Pokud by nebyly vytvořeny uzavřené smyčky, nemohou být následně vytvořeny plochy, které jsou důležité pro sestavení geometrického modelu.

#### **Data v souboru formátu geo**

Požadavky na vstupní formát geo jsou oproti výše zmíněným požadavkům na data uloženy v souboru shapefile nižší. Struktura souboru geo je popsána v kapitole 2.4.2. Z popsaných dat budou pro vstupní soubor aplikace EasyCreatorGEO využity jen některé. Soubor geo bude obsahovat všechny potřebné body vytvořené příkazem:

$$
Point(i) = \{X, Y, Z\};
$$

Následně jsou body spojeny čarami (liniemi), které jsou chápany jako orientované a jejich směr určuje pořadí bodu vložených do příkazu:

*Line (i) = {Point(k), Point(j)};*

Vytvořené čáry jsou spojeny do smyčky, představující hranice plochy. Smyčka je vytvořena příkazem:

### *Line Loop (i) = {Line(a}, Line(b), Line(c);*

Důležitým pravidlem při sestavování smyček je dodržení posloupnosti bodů ve smyčce. Pokud první bod, následující čáry přidaný do smyčky není zároveň druhým bodem předchozí čáry přidává se před přidávanou čárou znaménko "-". Z tohoto cyklu pak lze jednouchým způsobem sestavit plochu příkazem:

#### *Plane Surfaře (i+1) = {Line Loop(i)};*

Tyto části jsou nutné pro tvorbu vícevrstvého trojrozměrného modelu pomocí EasyCreatorGEO. Tato aplikace, ale dále umožňuje pracovat s fyzikálními skupinami. Pro tuto potřebu je nutné seskupit čáry, pod nimiž budou vytvářeny fyzikální plochy do množin, vytvářenými příkazem:

#### Physical Line (i) = *{Line(j}, Line(k), Line(l);*

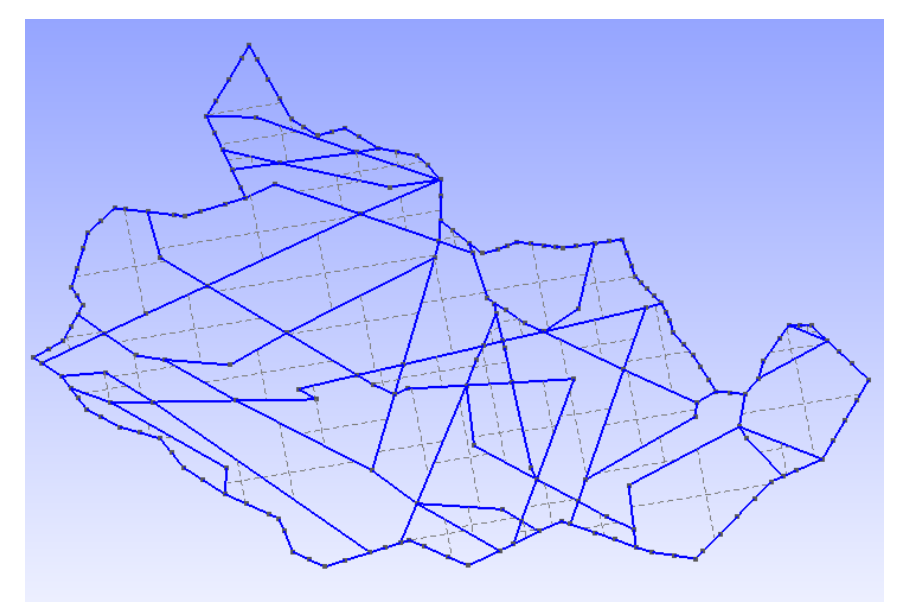

**Obr. 17 Vizualizace vstupních dat ve formátu geo aplikací GMSH**

#### **2.7 Verifikace navrhnutého řešení**

V této části je názorně popsán postup tvorby síťových modelů, za pomocí navrhovaných metodik, využívající aplikaci EasyCreatorGEO. K tomuto účelu byla obdržena data dvou různých zájmových lokalit.

#### **2.7.1 Modelová úloha č. 1**

Pro tvorbu tohoto modelu byl použit první postup popsaný v kapitole 2.2. Nejprve bylo nutné z obdržených dat (Obr. 18) vytvořit za pomoci zvolené GIS aplikace jednu polygonovou vrstvu, obsahující všechna důležitá data k vytvoření modelu. K této úpravě byl využit program ArcMap 9.3. Bohužel se nepodařilo nalézt dostatečně silný nástroj, který by sloučil obě vrstvy v jednu a provedl oříznutí podle hranice. Proto byl využit ruční postup, kdy za pomoci vestavěného editoru a použití funkce "snapping" byly postupně vytvářeny polygony. Jako předloha pro tvorbu polygonu posoužila vrstva obsahující hranici zájmové lokality a vrstva tektoniky. Při použití funkce "snapping" bylo nutné zaškrtnout volbu "Vertex" a "Edge". Díky tomuto nastavení měly na sebe jednotlivé polygony navazovat. Ale i přesto se vyskytly ve vrstvě nenavazující části. Proto byla využita vyhlazující funkce, s jejichž pomocí byla celá vrstva vyhlazena. Tato funkce odstranila většinu nespojených částí, zbylé artefakty bylo nutné odstranit v aplikaci GMSH.

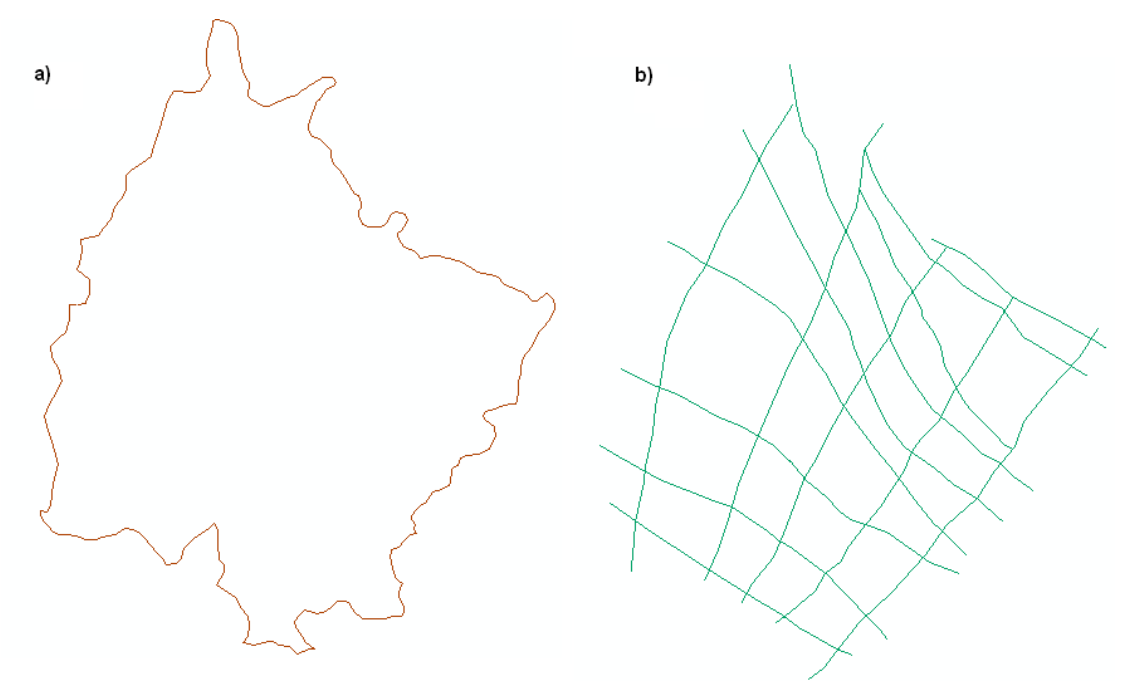

**Obr. 18 Vstupní data a) hranice území; b) vrstva obsahující tektonické zlomy**

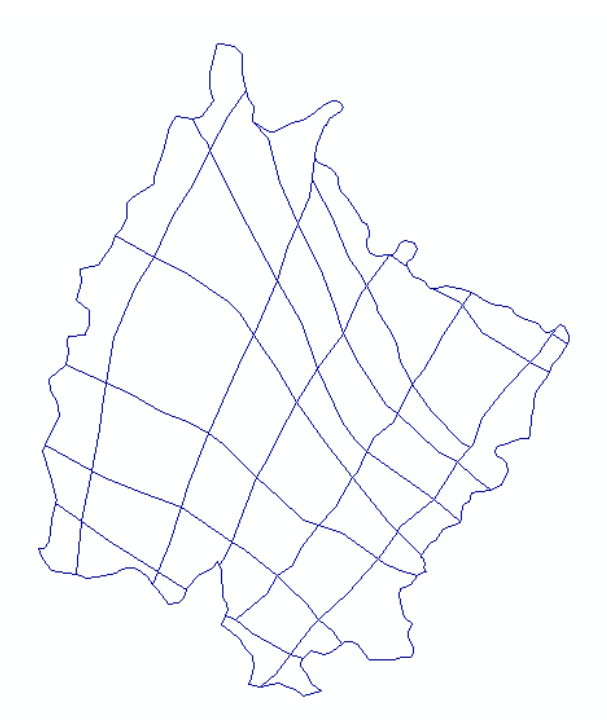

**Obr. 19 Vytvořená polygonová vrstva v programu ArcGIS**

Na předchozím obrázku (Obr. 19) je znázorněna již vyhlazená polygonová vrstva, která byla uložena do standardního formátu ESRI shapefile. Takto uložená vrstva tvoří vstupní data aplikace EasyCreatorGEO. Na základě těchto dat a zadaných vstupních parametrů byl vytvořen čtyřvrstvý geometrický model. K vizualizaci vytvořeného modelu byla použita již několikrát zmíněná aplikace GSMH (Obr. 20).

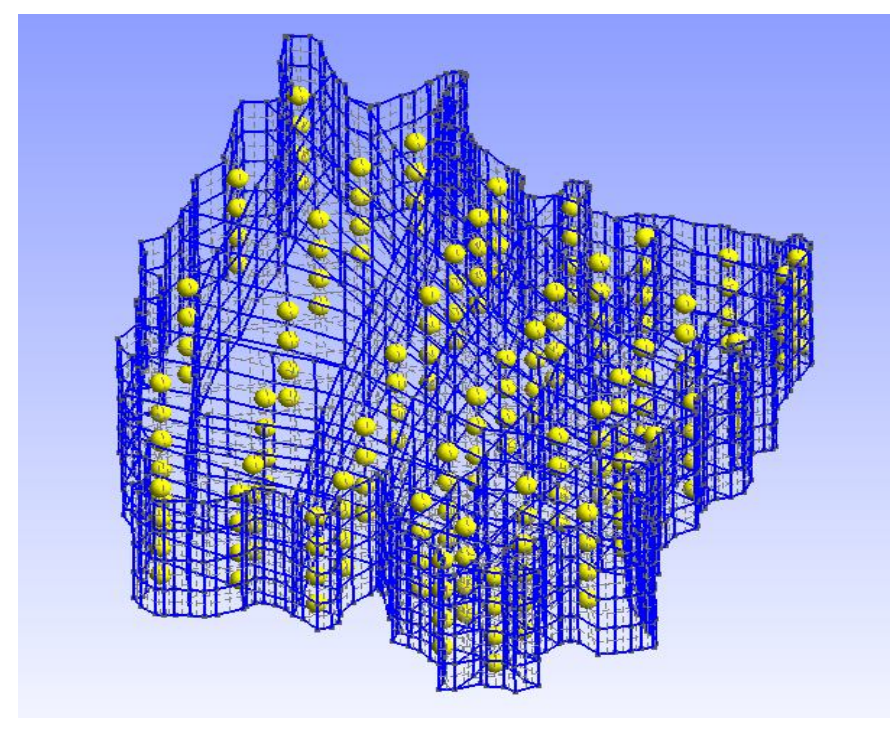

**Obr. 20 Geometrický model č. 1 vygenerovaný aplikací EasyCreatorGEO**

#### **2.7.2 Modelová úloha č. 2**

K tvorbě modelu č. 2 byl využit druhý navrhnutý postup, který využívá součastnou metodiku ruční tvorby modelu, ale poslední fáze tvorby modelu je automatizována pomocí navrhnuté aplikace.

V procesu předzpracování geografických dat byla využita GIS aplikace Janitor, ve které byla vytvořena bodová vrstva. Do této vrstvy byly přidávány důležité body reprezentující průběh hranice území a tektonických zlomů. Pomocí nástroje "Výpočet centroidů" byly přidány do atributové tabulky souřadnice x, y. Následně byl v této tabulce vytvořen sloupeček nazvaný číslo a s jeho pomocí je každému bodu přiřazeno identifikační číslo. Nyní bylo nutné převést data z GIS do formátu geo, který je nativní datovým formátem aplikace GMSH. Tento převod dat se provádí načtením vzniklého souboru dbf do libovolného tabulkového editoru, v němž lze pracovat se soubory dbf. Díky editoru Excel byla data převedena do žádoucí podoby popsané v podkapitole 2.6.1. Zobrazení bodové vrstvy je znázorněno na následujícím obrázku (Obr. 21).

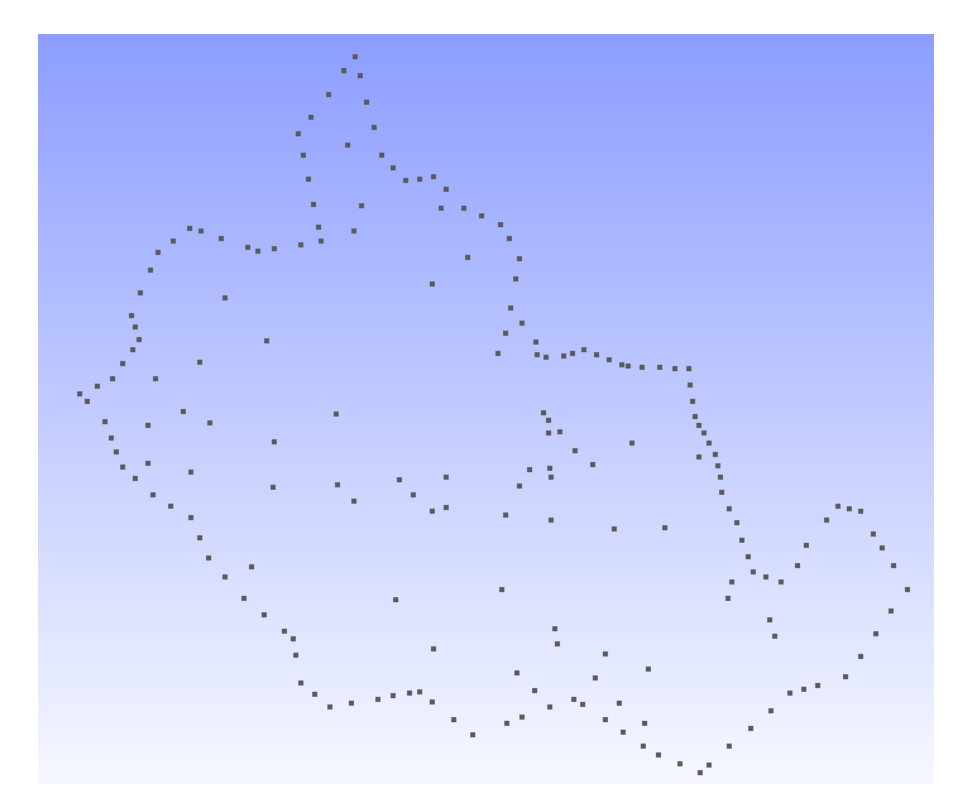

**Obr. 21 Vizualizace všech bodů v programu GMSH**

V této fázi následuje tvorba čar (linie), uzavřených smyček (line loop) a ploch. K tomuto účelu poslouží grafické rozhraní aplikace GMSH v němž jsou body propojovány čarami a následně jsou vytvářeny plochy.

Součástí druhého navrhnutého postupu je tvorba fyzikálních ploch, seskupující vytvořené vertikální plochy do jedné skupiny. Aby mohl program EasyCreatorGEO vygenerovat tyto skupiny, je potřeba ve vstupním souboru seskupit vybrané čáry do jedné množiny nazvanou "Physical Line". Struktura této množiny je popsána v kapitole věnující se požadavkům na vstupní data. V posledním kroku je tento vstupní soubor formátu geo načten do vytvořené aplikace a po volbě všech parametrů je vygenerován vícevrství geometrický model (Obr. 22).

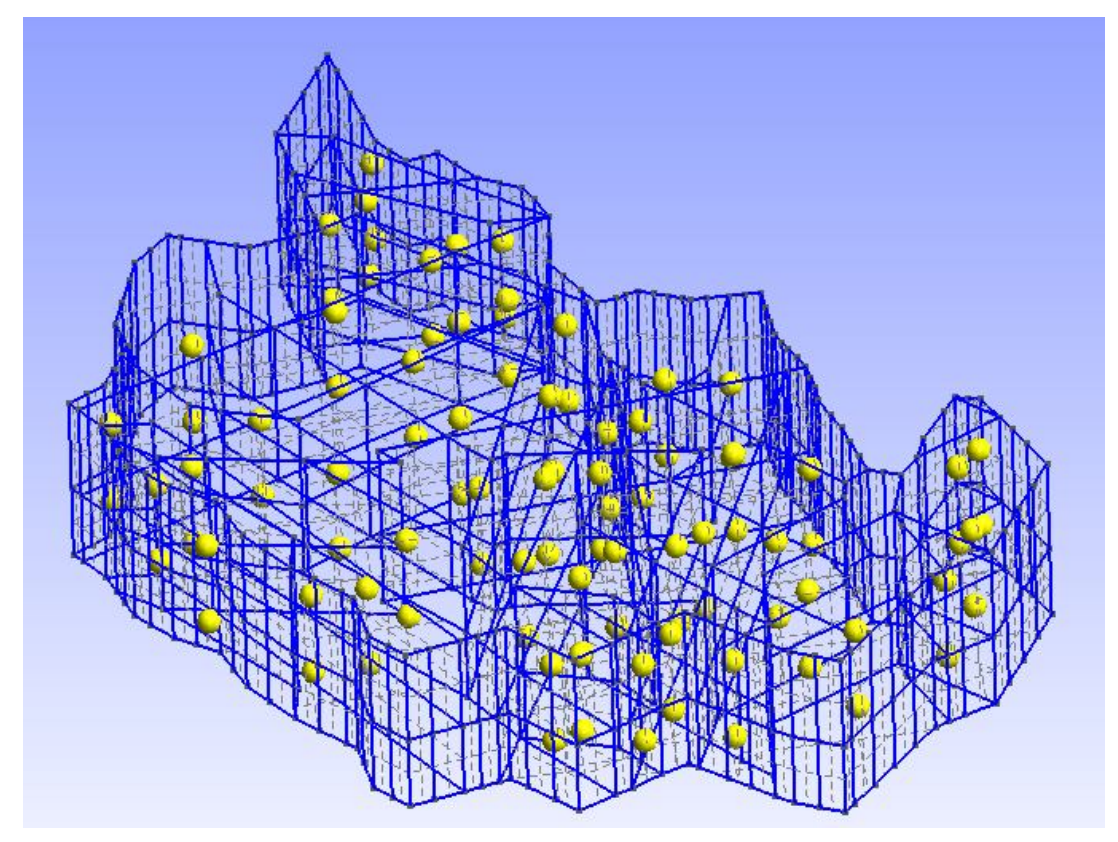

**Obr. 22 Geometrický model č. 2 vygenerovaný aplikací EasyCreatorGEO**

#### **2.7.3 Tvorba síťového modelu a povrchového reliéfu**

Po vytvoření geometrických modelů dle předchozích postupů, lze nyní snadně vytvořit síťový model zájmové lokality. K vytvoření tohoto modelu stačí otevřít vygenerovaný soubor geo v aplikaci GMSH, ve kterém kromě zobrazení lze jednoduše vygenerovat síťový model. Nástroj pro generování síťového modelu je v aplikaci GMSH integrován a jeho tvorba probíhá zcela automatizovaně. Vytvořené síťové modely jsou znázorněny na následujících obrazcích.

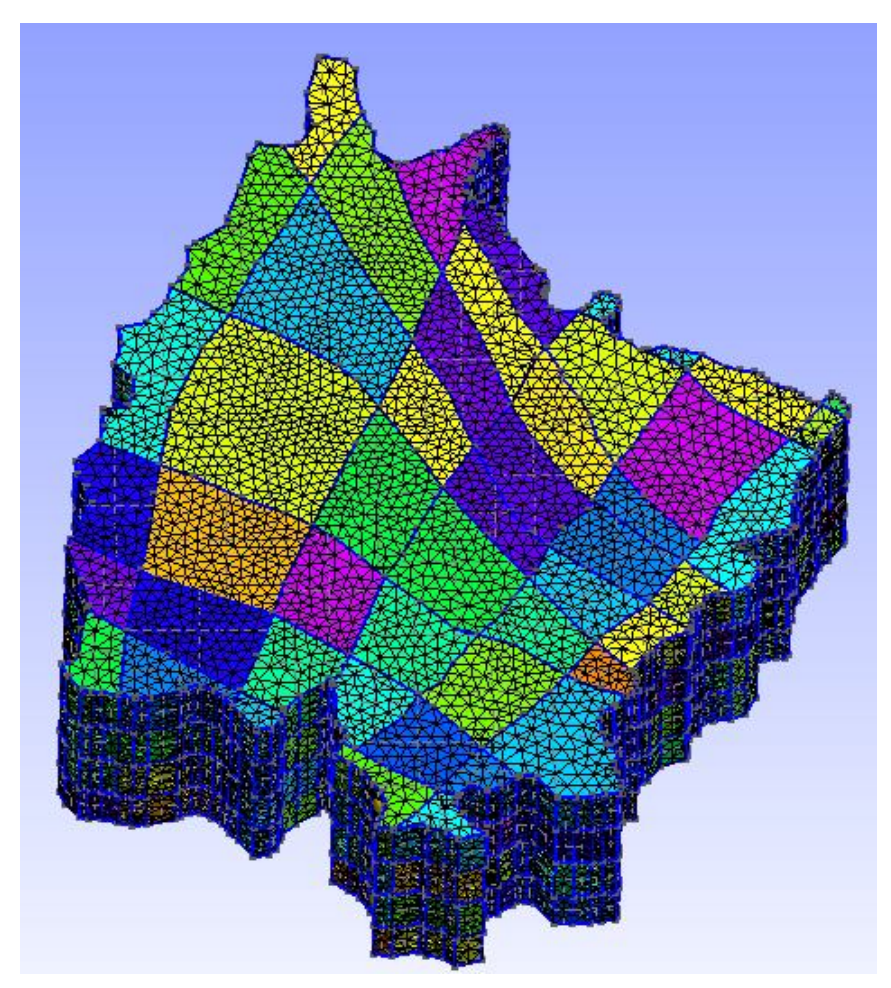

**Obr. 23 Síťový model č. 1**

Aplikace GMSH umožňuje různá zobrazení vygenerovaných síťových modelů, jak je vidět na předchozím (Obr. 23) a následujícím obrázku (Obr. 24).

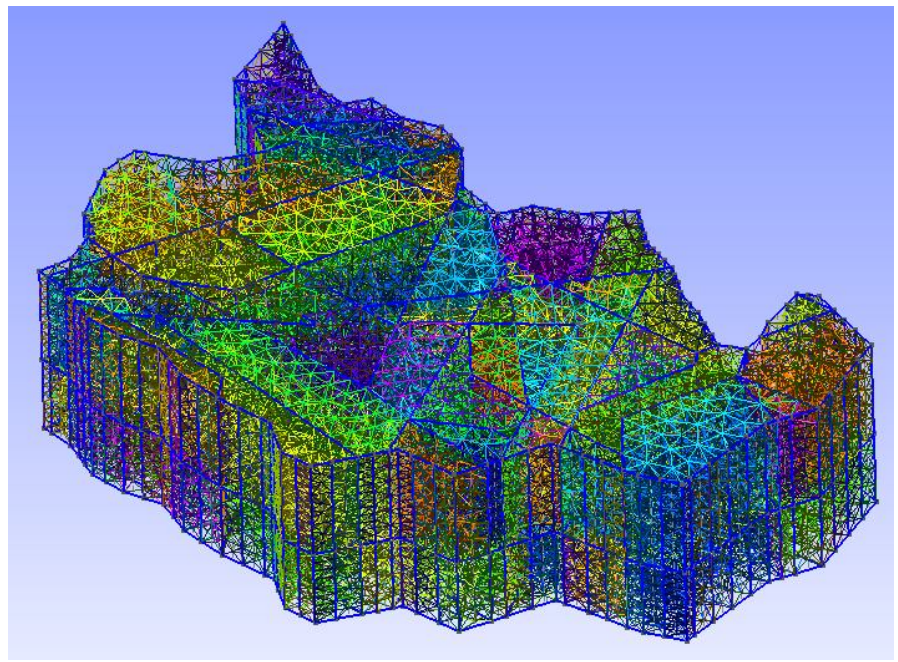

**Obr. 24 Síťový model č.2**

Pokud by existovala potřeba tvorby reliéfu povrchu u předešlých síťových modelů je možnost vytvořit tento reliéf pomocí aplikace nazvané Kompilátor, která vznikla jako výsledek autorova ročníkového projektu. Práce s ní je velice jednoduchá. Podle zadané z-souřadnice hladiny budou vybrány ze souboru formátu msh všechny odpovídající body. Tyto body jsou následně přeneseny v dbf souboru do programu ArcMap. Ve kterém jsou na základě digitálního modelu reliéfu (DMR) dopočítány zsouřadnice všech bodů. Takto pozměněný dbf soubor tvoří vstupní data druhé části aplikace Kompilátor, která vytvoří síťový model obsahující reliéf povrchu (Obr. 25).

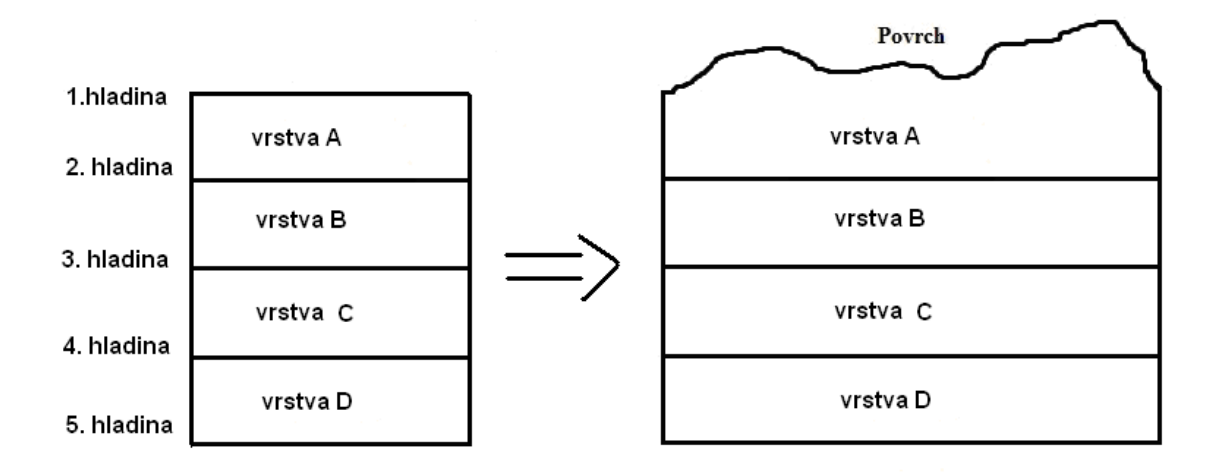

**Obr. 25 Tvorba reliéfu povrchu prostřednictvím aplikace Kompilátor**

## **Závěr**

Cílem diplomové práce bylo zpracovat možnosti optimalizace stávajících procesů výstavby modelových sítí. Z provedené analýzy součastných postupů využívaných k výstavbě modelů vyplynulo, že neexistuje univerzální automatizované řešení, s jehož pomocí by bylo možné vytvářet různé typy modelů. Modely vytvářené ručně za pomoci aplikace GMSH představují z časového hlediska velice náročnou činnost. Navíc u takových to modelů existuje vyšší riziko zanesení chyb. Z těchto důvodů je nutné stále optimalizovat používané postupy.

Pro usnadnění tvorby trojrozměrných vícevrstvých síťových modelů byly navrženy dva postupy, využívající vyvinutou aplikaci v jazyce Java nazvanou EasyCreatorGEO.

Princip první navržené metodiky spočívá ve výstavbě dvourozměrného modelu v libovolné GIS aplikaci a v následném automatickém vygenerování geometrického modelu za pomoci navržené aplikace.

Princip druhé navržené metodiky spočívá ve využití stávajících postupů předzpracování dat v GIS. Zde je vytvořena bodová vrstva obsahující všechny potřebné body reprezentující průběh hranice území a tektonické zlomy. Následný převod dat z GIS do formátu geo je prováděn pomocí načtení vyexportovaných dat v souboru dbf do tabulkového editoru Excel. K tvorbě dvourozměrného modelu území poslouží grafické rozhraní aplikace GMSH. Následná tvorba vícevrstvého modelu probíhá již za použití aplikace EasyCreatorGEO. V rámci tohoto navrženého postupu mohou být automaticky generovány fyzikální plochy, pod označenými liniemi.

Jako výhodnější postup tvorby geometrického modelu se ukázalo použití druhé metodiky. Nutno podotknout, že oba navržené postupy využívající aplikaci EasyCreatorGEO přinášejí do tvorby výstavby modelových sítí částečnou automatizaci. Díky tomu je tvorba geometrických modelů až o několik hodiny rychlejší oproti ruční výstavbě.

Dalším možným přínosem pro urychlení celého procesu výstavby modelových sítí je i možná kombinace obou výše zmiňovaných postupů. Při vlastním ověřování jsem dospěl ke zjištění, že první z postupů je náročnější na přípravu vstupních dat. V kombinaci s druhým navrženým postupem, který dokáže využít již stávajících metodik je možné rychleji a snadněji vybudovat trojrozměrný vícevrstvý síťový model.

51

V závěru je možné konstatovat že celá problematika vytváření trojrozměrných modelových sítí má i do budoucna stále mnoho možností pro hledání nových postupů, které v praxi po ověření mohou přinést dokonalejší, bezchybné e efektivnější řešení.

.

## **Seznam použité literatury**

ANON. 2005. *Kompendium geoinformatiky 2005 : software, řešení, data, služby, hardware.* Praha: Klaudian. ISBN 80-902524-1-9.

ARCDATA PRAHA, s.r.o. 2011. *ArcGIS Desktop – ARCDATA PRAHA* [online]. [cit. 2011-04-25]. Dostupné z: http://www.arcdata.cz/produkty-a-sluzby/software/esri/arcgisdesktop/

CAPEKOVÁ, Zuzana a Blanka MALÁ. 2008. Aplikace geoinformačního systému v rámci výstavby modelových sítí pro matematické modelování proudění podzemních vod. In: POPKOVÁ, Klára a Jiří ŠMÍDA. *Geodny Liberec 2008: výroční mezinárodní konference České geografické společnosti*. Liberec: Technická univerzita v Liberci, 2008. S. 83. ISBN 978-80-7372-367-5.

CENIA LabGIS. 2005. *Janitor – systém pro analýzu a syntézu dat* [online]. [cit. 2011- 05-02]. Dostupné z: http://janitor.cenia.cz/www/j2\_html.php?id=2&lang=cze&idmn=8.

ESRI. 1998. *ESRI Shapefile Technical Description* [online] [cit. 2011-03-10]. Dostupné z: http://www.esri.com/library/whitepapers/pdfs/shapefile.pdf.

FALTÝNEK, Jakub. *linuxexpres.cz.* 2007. *Java – dnes při šálku dobré kávy* [online]. [cit. 2010-11-15]. Dostupné z :http://www.linuxexpres.cz/praxe/java-dnes-pri-salkudobre-kavy.

GEUZAINE, Christophe a Jean-François REMACLE. 2010. *Gmsh*: *a three-dimensional finite element mesh generator with built-in pre- and post-processing facilities* [online]. [cit. 2011-05-10]. Dostupné z:  $\frac{http://www.geuz.org/gmsh/}{$ .

HRUBÝ, Martin. 2006. *Geografické Informační Systémy (GIS): studijní opora* [online]. Brno: Vysoké učení technické v Brně, [vid. 2011-04-11]. Dostupné z: http://perchta.fit.vutbr.cz/vyuka-gis/uploads/1/GIS-final2.pdf.

CHLOUPKOVÁ, Pavla. 2010. *Od geoddat ke geobjektům – základní informace – Kraj Vysočina* [online]. [Vid. 2011-03-04]. Dostupné z: http://www.kr-vysocina.cz/odgeodat-ke-geoobjektum/d-4024986/p1=30583.

J*ava-sis.ic.cz.*. 2003. *Java - Vše o programovacím jazyce java* [online] [cit. 2010-11-15]. Dostupné z: http://www.java-sis.ic.cz/platforma/.

JUNEK, Libor. 2008. *Gis do škol: průvodce učitele geografickými informačními systémy na základních a středních školách* [online]. [Vid. 2011-02-26]. Dostupné z: http://gisdoskol.fp.tul.cz/.

JUNEK, Libor. 2008b. *Gis do škol: průvodce učitele geografickými informačními systémy na základních a středních školách: Článek o mapových serverech* [online]. [Vid. 2011-02-20].

Dostupné z: http://gisdoskol.fp.tul.cz/index.php/proucitele/mapoveservery/70 clanekomapovychserverech

MALÁ, Blanka. 2010. *Skalka-návod: Tvorba geometrického medelu a modelové sítě.*  Liberec, TUL. [online]. [cit. 2011-04-27]. Dostupné z: http://files.geoinformatika.webnode.cz/200000053-ba31ebb2bb/Skalka-navod.pdf

MALÁ, Blanka a Zuzana CAPEKOVÁ. 2008. Geoinformatické modelování a jeho přístupy v tvorbě mesh modelu území. In: POPKOVÁ, Klára a Jiří ŠMÍDA. *Geodny Liberec 2008: výroční mezinárodní konference České geografické společnosti*. Liberec: Technická univerzita v Liberci, 2008. S. 93. ISBN 978-80-7372-367-5.

MALÁ, Blanka, Jan PACINA a Zuzana CAPEKOVÁ. 2009. Účelově odvozované modely v procesu předzpracování dat pro tvorbu geometrie modelových sítí. In: *SiMoNa 2009: simulace modelování a nejrůznější aplikace.* Liberec: Fakulta mechatroniky, informatiky a mezioborových studií, TUL, [vid. 2011-04-11]. S. 189-196. Dostupné též z: http://artec.tul.cz/?content=upload/mala%5B1%5D.pdf&lang=cs.

Netbeans.org 2011. *Co je to NetBeans?* [online] [cit. 2011-04-19]. Dostupné z: http://netbeans.org/index\_cs.html

PACINA, Jan, Blanka MALÁ a Zuzana CAPEKOVÁ. 2009. Možnosti automatizace výstavby modelových sítí v rámci projektu Poohří. In: *SiMoNa 2009: simulace modelování a nejrůznější aplikace.* Liberec: Fakulta mechatroniky, informatiky a mezioborových studií, TUL, [vid. 2011-04-11]. S. 189-195. Dostupné též z: http://artec.tul.cz/?content=upload/pacina%5B1%5D.pdf&lang=cs.

Quantum GIS. *2010. About QGIS* [online]. [cit. 2011-04-28]. Dostupné z: http://qgis.org/en/about-qgis.html.

RADIMSKÝ, Michal. [Ca. 2005]. *Úvod do geografických informačních systémů* [online]. [Vid. 2011-04-11]. Dostupné z: http://www.fce.vutbr.cz/veda/dk2003texty/pdf/2-3/rp/radimsky.pdf.

RAPANT, P. 2002. *Úvod do geografických informačních systémů* [online]*.* Ostrava: VŠB-TU Ostrava, [vid. 2011-04-11]. Dostupné z: http://gis.vsb.cz/dokumenty/ugis.

RAPANT, P. 2005. *Geoinformační technologie* [online]. Ostrava: Institut geoinformatiky, VŠB-TU Ostrava [vid. 2011-04-11]. Dostupné z: http://gis.vsb.cz/dokumenty/git.

SCHEJBAL, Ctirad, et al. 2006. *Geoinformatika* [online]. Ostrava: VŠB-TU Ostrava, [vid. 2011-02-26]. Dostupné z: http://geologie.vsb.cz/geoinformatika/.

TOLLINGEROVÁ, Dana. 1996. *GIS: geografické informační systémy*. Ostrava: Vysoká škola báňská – Technická univerzita Ostrava. Phare, 43. ISBN 80-7078-377-X.

TOMČÍK, David a Blanka MALÁ. 2010. *Automatizace tvorby 3D modelů a modelových sítí.* In: *Datakon 2010.* Liberec: Fakulta mechatroniky, informatiky a mezioborových studií, TUL.

TUČEK, Ján. 1998. *Geografické informační systémy : principy a praxe*. Praha: Computer Press. ISBN 80-7226-091-x.

VOŽENÍLEK, Vít. 1998. *Geografické informační systémy I: Pojetí, historie, základní komponenty.* Olomouc: Vydavatelství Univerzity Palackého. ISBN 80-7067-802-X.

PETRÁSEK, Jan a Jaroslav SYNEK.2007. *Geologická encyklopedie: puklina* [online] [cit. 2011-04-22]. Dostupné z :http://www.geology.cz/aplikace/encyklopedie/term.pl?puklina